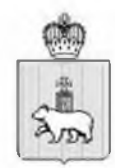

#### **МИНИСТЕРСТВО** СОЦИАЛЬНОГО РАЗВИТИЯ ПЕРМСКОГО КРАЯ

Ул. Ленина, д. 51, г. Пермь, 614006 Тел. (342) 217 77 40; факс (342) 217 77 10 E-mail: info@social.permkrai.ru ОКПО 03174232, ОГРН 1025900520689. ИНН/КПП 5902290642/590201001

 $_{N_0}$  33-05-58-BH-426 21.04.2021

 $Ha M_2$  or  $\qquad$ 

О направлении информации по порядку отбора детей в ВДЦ

Заместителям глав муниципальных районов и городских округов Пермского края

(по списку)

Уважаемые коллеги!

В связи с изменением процедуры отбора детей во Всероссийский детский центр «Океан» и вводом в эксплуатацию Автоматизированной информационной системы «Путевка» (далее – АИС «Путевка») просим Вас ознакомиться с пакетом документов для регистрации и пользования АИС «Путевка» (прилагается), а также провести информационно-разъяснительную кампанию среди специалистов, школьников и их родителей.

Регистрация для детей, родителей, руководителей команд/коллективов лоступна на официальном сайте ВЛЦ «Океан»  $\mathbf{B}$ разделе «Путевки» (https://okean.org/putevka/aiskud).

При подаче заявок на смены просим обращать внимание на тематику дополнительной общеобразовательной программы для участия в которой происходит отбор детей. Проезд до ВДЦ «Океан» осуществляется за счет средств родителей (законных представителей).

Приложение: 1. Положение о конкурсном распределении путевок на 13 л.

- $1 \,$   $3K3$ .:
- 2. Руководство пользователя (личный кабинет Ребенок) на 21 л. в 1 экз.:
- 3. Руководство пользователя (личный кабинет Родитель) на 6 л. в 1 экз.:
- 4. Руководство пользователя (Руководитель команды, коллектива) на 10 л. в 1 экз.

Статс-секретарьзаместитель министра Самохвалова Татьяна Николаевна 8 996 323 46 11

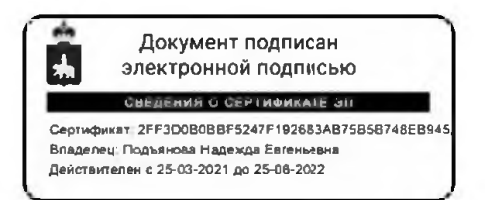

Н.Е. Полъянова

#### Положение

**о конкурсном распределении путевок и комплектовании ФГБОУ "ВДЦ "Океан" посредством автоматизированной информационной системы «Комплексное управление деятельностью» в ВДЦ «Океан» подсистема «Путёвка»**

#### **1. Общ ие положения**

1.1. Настоящее Положение определяет цель создания, задачи и основные **принципы функционирования автоматизированной информационной системы «Комплексное управление деятельностью» в ВДЦ «Океан» - подсистема «Путёвка»,** порядок комплектования федерального государственного бюджетного **образовательного учреждения "Всероссийский детский центр "Океан", а также полномочия и обязанности пользователей системы.**

1.2. В настоящем Положении применяются следующие основные понятия и **сокращения:**

1.2.1. Федеральное государственное бюджетное образовательное учреждение **"Всероссийский детский центр "Океан" - ФГБОУ "ВДЦ "Океан", Центр.**

**1.2.2. Автоматизированная информационная система «Комплексное управление деятельностью» в ВДЦ «Океан» - подсистема «Путёвка» (Система, подсистема «Путёвка»).**

**1.2.3. Дополнительная общеразвивающая программа - ДОП.**

**1.2.4. Пользователи системы - физические и юридические лица, зарегистрированные в системе и наделенные определенными полномочиями и** несущие ответственность за действия, совершаемые в процессе пользования **системой.**

1.2.5. Кандидат - физическое лицо, не достигшее возраста восемнадцати лет **(соверш еннолетия) до окончания смены, на которую он направляется, либо** коллектив, команда, объединение, состоящие из группы лиц, не достигших возраста восемнадцати лет (совершеннолетия).

**1.2.6. Руководитель команды/коллектива - лицо, официально наделенное полномочиями представлять интересы команды/коллектива.**

**1.2.7. Региональный оператор - орган исполнительной власти субъекта** Российской Федерации, ответственный за направление детей в ФГБОУ "ВДЦ "Океан" либо юридическое лицо, уполномоченное органом исполнительной власти **субъекта РФ.**

1.2.8. Тематический партнер - юридическое лицо (организация), обладающее ресурсами, необходимыми для осуществления обучения посредством сетевого взаимодействия, действующее на основании заключенного договора с ФГБОУ "ВДЦ **"Океан".**

**1.2.9. Администратор системы - лицо, ответственное за выработку требований к базе данных, проектированию подсистемы «Путёвка», реализацию обновлений и** **модернизации, эффективное использование и сопровож дение, включая управление учетными записями пользователей и защиту от несанкционированного доступа,** исправление ошибок, связанных с человеческим фактором (например, ошибочно принятое действие в рамках процедуры), общее администрирование системы.

**1.2.10. Профиль - страница пользователя системы, на которой отображены его персональные данные.**

**1.2.11. Достижения - документально подтвержденные успехи Кандидата в** учебе и общественной деятельности, а также победы (участие) в соревнованиях, **смотрах, конкурсах, олимпиадах, фестивалях (грамоты, дипломы, сертификаты и т.п.)**

**1.2.12. Заявка - намерение Кандидата на участие в программе Центра, подтверждаемое действиями в личном профиле.**

**1.2.13. Коллективная заявка - заявка, поданная руководителем группы** Кандидатов, для участия в программах Центра, предусматривающих участие спортивных команд, художественных коллективов, детских общественных **объединений и т.п.**

**1.2.14. Балл - единица оценки достиж ений Кандидата.**

**1.2.15. Коэффициент - числовой множитель, присвоенный каждому показателю или классу показателей, введенных в систему.**

**1.2.16. Рейтинг - числовой показатель, отображающий итоговую сумму баллов, помноженную на коэффициенты.**

1.2.17. Настоящее Положение размещается на официальном портале Центра **(океап.ог§).**

1.2.18. Положение утверждается приказом директора Центра.

**1.2.19. Изменения и дополнения к Приложению вносятся на основании приказа директора Центра.**

**2. Цель, задачи и принципы функционирования автоматизированной информационной системы «Путёвка»**

**2.1. Подсистема «Путёвка» создана с целью повышения эффективности процедуры выявления и отбора талантливых и одаренных детей, показавших высокий уровень достижений в области культуры, искусства, науки, спорта, общ ественной деятельности и учебе.**

**2.2. П одсистема «Путёвка» внедрена как единственная возможность отбора** детей, подлежащих поощрению путёвкой и зачислению на обучение по **дополнительным общеразвивающим программам Центра.**

**2.3. Задачи подсистемы «Путёвка».**

**2.3.1. Автоматизация процедуры отбора.**

**2.3.2. Повышение прозрачности процедуры отбора.**

**2.3.3. Минимизация человеческого фактора на влияние выбора Кандидатов.**

**2.3.4. О беспечение соблю дения поставленных ограничений по возрасту, классу и гендерному признаку.**

**2.4. Основные принципы функционирования подсистемы «Путёвка».**

**2.4.1. Инновационность - применение современных форм сетевого взаимодействия пользователей информационной системы.**

**2.4.2. Безопасность - обеспечение информационной безопасности системы, защита персональных данных пользователей от несанкционированного пользования.**

**2.4.3. Интегрируемость - хранение и обработка информации по различным направлениям деятельности Кандидата в едином информационном пространстве.**

**2.4.4. М асш табируемость - возможность увеличения объема обрабатываемой информации и количества одновременно работающих пользователей.**

**2.4.5. Непрерывность развития - возможность функционального развития системы в соответствии с потребностями пользователей.**

**3. Порядок комплектования ФГБОУ "ВДЦ "Океан" посредством подсистемы «Путёвка».**

**3.1. Порядок комплектования ФГБОУ "ВДЦ "Океан" посредством подсистемы «Путёвка» определяет процессы подачи заявки на получение путёвки и** формирования итогового списка детей, подлежащих поощрению путёвкой и зачислению на обучение по дополнительным общеразвивающим программам **Центра.**

**3.2. Правом подачи заявки на получение путёвки обладают:**

**3.2.1. Ребенок, зарегистрированный в подсистеме «Путёвка» и выполнивший действия, регламентированные данным Положением, (далее - Кандидат).**

Кандидаты, достигшее возраста 18 лет (совершеннолетия), к участию в **конкурсном распределении путёвок не допускаются.**

**3.2.2. Руководитель коллектива/команды, зарегистрированный в подсистеме «Путёвка» для представления интересов коллектива/команды и выполнивший действия, регламентированные данным Положением (далее - Кандидат).**

**3.3. Для получения полноценных прав пользования системой ребенку** необходимо получить разрешение родителя (законного представителя) на подачу **заявки в подсистеме «Путёвка».**

**3.3.1. Родителю (законному представителю) необходимо зарегистрироваться в подсистеме «Путевка». Установить связь со своим ребенком, посредством ввода в разделе «Дети» логина (электронной почты) ребенка и нажатия кнопки «Поиск».**

**3.4. При регистрации в подсистеме «Путёвка» Кандидат, а также родитель (законный представитель) дает согласие на обработку персональных данных.**

**3.5. Регистрация в подсистеме «Путёвка» (создание профиля Кандидата и Родителя) представляет стандартную процедуру внесения личных данных** пользователя для дальнейшей его идентификации.

**3.6. Определяющим фактором при создании профиля, кроме личных данных, является:**

**- при регистрации ребенка - местожительство ребенка (административный центр, районный центр, поселок и т.д.).**

**- при регистрации руководителя коллектива/команды - место регистрации коллектива/команды (административный центр, районный центр, поселок и т.д.)**

**3.6.1. Для создания равных условий участия в процедуре оценки и отбора для Кандидатов, введен коэффициент «типа населенного пункта» (административный центр, районный центр, поселок и т.д.). Описание данного коэффициента приведено в п. 4.2.1 данного Положения.**

**3.7. Заполнение всех полей профиля Кандидатом, с внесением достоверны х данных, является обязательной процедурой, влияющей на процесс подачи заявки и как следствие получение путёвки.**

**3.8. В случае выявления факта указания недостоверных сведений Кандидат предупреждается об ответственности, и его заявка может быть отклонена администратором, либо оператором с указанием причин.**

3.8.1. В случае повторного выявления факта указания недостоверных сведений **Кандидат может быть заблокирован администратором системы и ограничен в праве пользования системой.**

**3.9. Раздел «Достижения» в профиле Кандидата предназначен для создания портфолио. Кандидат может в лю бое время заполнить либо дополнить новыми достижениями свое портфолио.**

**3.10. Портфолио Кандидата формируется в двух подразделах системы:**

**3.10.1. П одраздел «Награды» объединяет в себе награды (дипломы, сертификаты, грамоты, свидетельства, благодарности, благодарственные письма, почетные грамоты, похвальные листы и пр.), полученные за участие в официальных мероприятиях городского или районного уровня и более высоких уровней.**

**3.10.1.1. Для каждого достижения Кандидат должен определить:**

**3.10.1.1.1. Уровень мероприятия, за участие в котором получил награду (категория):**

Международный (очные или заочные).

**Всероссийский (очные или заочные).**

**Межрегиональный.**

**Региональный.**

**Зональный (межрайонный).**

**Районный/Г ородской.**

Международный (коллективное очное).

**Всероссийский (коллективное очное).**

Межрегиональный (коллективное).

**Региональный (коллективное).**

**Зональный (коллективное).**

**Районный/Г ородской (коллективное).**

**3.10.1.1.2. Уровень награды, полученной при участии в мероприятии (подкатегория):**

**Гран-при.**

**1 место.**

**2 место.**

**3 место.**

**Участник.**

**3.10.1.1.3. Вид деятельности, в котором получена награда:**

**Образование и наука.**

**Культура и искусство.**

**Спортивная деятельность.**

**Общественная деятельность.**

**3.10.2. Подраздел «Прочие достиж ения» объединяет в себе прочие поощрения, которые не учтены в разделе «Награды» (п. 3.10.1), за участие в различных** мероприятиях на уровне учебного заведения и иных уровнях, предшествующих **городскому/районному.**

3.10.2.1. Для каждого достижения подраздела «Прочие достижения» Кандидат **долж ен определить:**

**3.10.2.1.1. Уровень мероприятия, за участие в котором получил поощ рение (категория):**

**У чебное заведение.**

**О бщ ественное объединение/организация.**

**Поселок/Село/Деревня.**

**3.10.2.1.2. Уровень поощрения, полученного при участии в мероприятии (подкатегория):**

**1 место.**

**2 место.**

**3 место.**

**Участник.**

**3.10.2.1.3. В ид деятельности, в котором получено поощрение:**

**Образование и наука.**

**Культура и искусство.**

**Спортивная деятельность.**

**Общественная деятельность.**

**3.11. Мероприятия, проводимые дистанционно, с участием Кандидата посредством информационно-телекоммуникационной сети «Интернет», относятся к заочным формам. Достижения, получены в данных мероприятиях, подлежат** прикреплению в раздел «Награды», уровень мероприятий: «Международный **(заочный)», «Всероссийский (заочный)».**

**3.12. К рассмотрению в заявке принимаются награды и поощрения Кандидата, которые были получены за три календарных года до даты подачи заявки.**

**3.13. В процессе подачи заявки на получение путёвки Кандидат может** использовать не более 10 достижений (5 из раздела «Награды», 5 из раздела «Прочие **достиж ения») из портфолио.**

**3.14. Для подачи заявки на получение путёвки Кандидат может выбрать вид** квоты, в соответствии с которой далее ему будут предложены программы.

**3.15. В соответствии с производственной программой ФГБОУ "ВДЦ "Океан",** утверждаемой Министерством просвещения Российской Федерации, зачисление на обучение производится по следующим видам квот:

**3.15.1. Региональная - квота, закрепленная за субъектами Российской Федерации, согласно годовому плану распределения путёвок, утвержденного М инистерством просвещения Российской Федерации.**

**3.15.2. Тематическая - квота, закрепленная за тематическим партнером Центра на основании договора о реализации программы посредством сетевого взаимодействия.**

**3.15.3. Специальная - квота, закрепленная за М инистерством просвещения Российской Федерации в соответствии с Порядком комплектования ФГБОУ "ВДЦ "Океан".**

**3.15.4. Коммерческая - квота, закрепленная за ФГБОУ "ВДЦ "Океан" в соответствии с производственной программой Центра на текущий год.**

**3.16. Заявку на получение путёвок, в соответствии с видом квоты, могут подавать:**

3.16.1. Региональная квота - кандидаты, обучающиеся 5-11 классов, в летний период (с июня по август) достигшие возраста 12 полных лет до 17 лет **включительно, показавшие высокие результаты в области культуры, искусства,** науки, спорта, общественной деятельности, согласно возрастным ограничениям, **заявленным в программе.**

**3.16.1.1. Критерии определения высоких результатов, по областям:**

Образование и наука: победители и призеры международных, всероссийских **(общ ероссийских), межрегиональных, региональных, муниципальных олимпиад, конкурсов, смотров.**

**Культура и искусство: победители и призеры международны х, всероссийских (общ ероссийских), межрегиональных, региональных, муниципальных творческих конкурсов, фестивалей, выставок.**

**Спорт: победители и призеры международных, всероссийских (общ ероссийских), межрегиональных, региональных, муниципальных первенств (чемпионатов), спортивно— массовых мероприятий, в том числе по прикладным видам спорта.**

**Общественная деятельность: лидеры и активисты детских и молодежных организаций и движений не ниже районного уровня; школьники, являющиеся авторами разработанных социально-значимых проектов; дети, отличившиеся в социально-полезной деятельности, в том числе волонтеры, заслуживш ие награды за деятельность в социальной сфере.**

**3.16.1.2. Заявка может быть подана от субъекта РФ на территории которого** проживает Кандидат и осваивает образовательные программы основного общего, **среднего общ его образования.**

**3.16.2. Тематическая квота - кандидаты, обучающиеся 5-11 классов, в летний** период (с июня по август) достигшие возраста 12 полных лет до 17 лет включительно, добившиеся успехов в учебе и обшественной деятельности, **победители соревнований, смотров, олимпиад, конкурсов, фестивалей, а также являющиеся участниками мероприятий, проводимых тематическим партнерам и (или) отмеченные наградами партнера.**

**3.16.2.1. Для подачи заявки на получение путёвки в рамках тематической квоты доступны только программы, реализуемые совместно с тематическим партнером.**

**3.16.3. Специальная квота - кандидаты, имеющие приоритетное право зачисления на обучение без прохождения конкурсных процедур в соответствии с** абзацам 3, п. 3 Порядка комплектования обучающимися федеральных бюджетных образовательных учреждений «Международный детский центр «Артек», **«Всероссийский детский центр «Орлёнок», «Всероссийский детский центр «Океан», «Всероссийский детский центр «Смена».**

3.16.3.1. Подача заявок проходит по упрощенной системе на основании приказа **Министерства просвещения Российской Федерации и (или) протокола комиссии по** рассмотрению обращений граждан и юридических лиц по вопросам отбора в **федеральные государственные бю джетны е образовательные учреждения «Всероссийские детские центры «Океан», «Орлёнок», «Смена», созданной при М инистерстве просвещения российской Федерации.**

**3.16.4. Коммерческая квота - кандидаты, обучающ иеся 5-11 классов, в летний** период (с июня по август) достигшие возраста 6 полных лет до 17 лет включительно, **согласно возрастным ограничениям, заявленным в программе.**

**3.16.4.1. Путёвки предоставляются с целью повышения интереса Кандидата к** освоению дополнительных общеразвивающих программ и стимулированию к **достиж ению высоких результатов в учебе и общ ественной деятельности.**

**3.17. Заявки принимаются с момента опубликования программ на год в подсистеме «Путёвка» и до сроков окончания приема заявок, установленных операторами системы.**

3.18. Кандидат не сможет подать заявку на программу в следующих случаях:

**3.18.1. Прием заявок на программу окончен.**

**3.18.2. На выбранную программу отсутствует выбранный вид квоты.**

**3.18.3. Возраст или класс Кандидата не соответствует ограничениям на участие в программе.**

**3.18.4. У Кандидата есть действующ ая заявка, которая находится на рассмотрении.**

**3.18.5. Кандидат заблокирован администратором системы в связи с ранее допущ енными нарушениями настоящего Положения либо правил пребывания в ФГБОУ "ВДЦ "Океан".**

**3.19. С момента подачи заявки часть полей профиля становится недоступными** для редактирования. Внесение изменений возможно только через обращение к **администратору подсистемы «Путёвка».**

**3.20. Заявка, поданная Кандидатом подлеж ит проверке оператором.**

**3.21. В зависимости от вида квоты, выбранной Кандидатом, ответственным за проверку заявки оператором назначается:**

**Региональная квота - региональный оператор субъекта РФ.**

**Тематическая квота - оператор тематического партнера Центра.**

**Специальная, коммерческая квоты - оператор Центра.**

3.22. Сведения, подлежащие проверке:

**3.22.1. Сведения, проверка которых невозможна в автоматическом режиме, «оригинальность» основных документов (свидетельства о рождении,** характеристики, документов, подтверждающих достижения Кандидата).

**3.22.2. Сведения о наградах, указанные Кандидатом.**

**Название мероприятия.**

**Точная дата проведения мероприятия.**

**Занятое место.**

**Ссылка на электронный ресурс либо на официальный сайт мероприятия, на котором содержаться копия учредительных документов мероприятия, либо любая другая официальная информацию, подтверждающая законность проведенного мероприятия.**

**3.23. Принятие/непринятие приложенных документов, а также документов,** подтверждающих награды, как и любое иное действие оператора в системе, **фиксируется. Отказ по всей заявке в целом или по одной награде сопровождается обязательным комментарием, доступны м администратору системы и Кандидату,** подавшему заявку.

**3.24. В случае несогласия Кандидата с решением оператора об отклонении** достижения либо заявки, Кандидат вправе подать на апелляцию. По одному **спорному вопросу Кандидат может воспользоваться данным правом единожды.**

**3.25. В случае соответствия всем требованиям, заявка отобразится со статусом «Заявка принята», что свидетельствует о допуске заявки Кандидата к участию в расчете итогового рейтинга.**

**3.26. Расчет итогового рейтинга происходит автоматически. По итогам расчетов формируются списки, а заявки Кандидатов, в соответствии с местом в рейтинговой системе, приобретают статусы «Путёвка получена» либо «Не прошел по рейтингу».**

**3.27. Заявки со статусом «Не прошел по рейтингу» автоматически попадают в «резервный» список Кандидатов, на случай непредвиденных ситуаций (отказа от путевки вышестоящего по рейтингу и пр.).**

3.28. Заявки со статусом «Путёвка получена» попадают в основной список **Кандидатов. Список подлежит утверждению оператором.**

**3.29. Утвержденный список Кандидатов поступает в управление** комплектования обучающимися ФГБОУ "ВДЦ "Океан" и является основанием для **зачисления на обучение Кандидата на программу Центра.**

#### **4. Порядок проведения процедуры оценки достижений Кандидата и формирование итогового рейтинга**

4.1. Оценка достижений Кандидата осуществляется путем автоматического **присвоения баллов каждому достижению :**

**4.1.1. Из раздела «Награды» в соответствии с его категорией (международный, всероссийский и др.) и подкатегорией (Гран-при, 1. 2, 3 место, участник).**

**4.1.2. Из раздела «Прочие достиж ения» в соответствии с категорией (поселок, село, деревня, общественная организация/объединение, учебное заведение) и подкатегорией (1, 2, 3 место, участник)**

**4.2. Отдельно устанавливаются повышающие коэффициенты (веса) в зависимости от:**

**4.2.1. Территориальной принадлежности Кандидата (коэффициент «типа населенного пункта»):**

**Деревня - 1,5.**

**Село - 1,4.**

**Поселок - 1,3.**

 $\Gamma$ орол  $-1.2$ .

Районный центр - 1,1.

Административный центр - 1.

**4.2.2. Возраста Кандидата (коэффициент «возраст»). Значение коэффициента «возраст» у Кандидатов в возрасте 17 лет приравнивается к 1, по мере уменьшения возраста значение коэффициента растет, таким образом максимальное значение коэффициента «возраст» устанавливается у Кандидатов в возрасте 6 лет.**

Коэффициенты являются примерными и требуют уточнения при балансировке **весов в итоговой балльно-рейтинговой системе.**

**4.3. Коэффициенты могут пересматриваться и корректироваться ФГБОУ "ВДЦ "Океан" при необходимости.**

**4.4. Итоговый рейтинг Кандидата определяется по следую щ ей формуле:**

$$
R[d] = Ktp * Kta * (Kovn * \sum_{l=1}^{l=Nkd} Kvn_l[i,j] + Kovp * \sum_{c=1}^{c=Npr} Kvp[p,r]_c),
$$

**где К. - итоговый рейтинг.**

**с! - номер Кандидата для которого рассчитывается рейтинг.**

**К1р - коэффициент «типа населенного пункта», в котором обучается Кандидат.**

**К1а - коэффициент «возраст» Кандидата.**

оуп **- коэффициент общ его веса достижений, относящийся к разделу «Награды».**

Коур - коэффициент общего веса показателей, относящегося к разделу **«Прочие достижения».**

 $[i, j]$  – коэффициент веса награды l, представляет матрицу *i* на *j*.

1 **- категория награды.**

і - подкатегория награды.

1 - номер указываемой награды.

Кур[р,г]с - коэффициент веса прочего показателя с, представляет матрицу р на

r.

р - категория показателя «Прочие достижения».

г - подкатегория показателя «Прочие достижения».

с - номер, указываемого показателя.

Nkd - максимальное количество наград.

Npr - максимальное количество прочих показателей

4.5. В случае, если Кандидат указывает количество показателей меньше, чем максимальное число, «отсутствующие» показатели равняются нулю.

4.6. При распределении значимости разделов (веса разделов Kovn, Kovp) должно выполняться следующее условие:

4.6.1. Kovn + Kovp = 1

5. Методика определения коэффициентов рейтинга претендента.

5.1. Коэффициенты и веса, учитывающие значимости показателей, являются плавающими и могут кардинально изменяться в рамках процессов организации деятельности ФГБОУ "ВДЦ "Океан", в результате чрезвычайных ситуаций и т. п.

5.2. Для первого года применения рейтинговой системы определяются 45 коэффициентов для раздела «Награды».

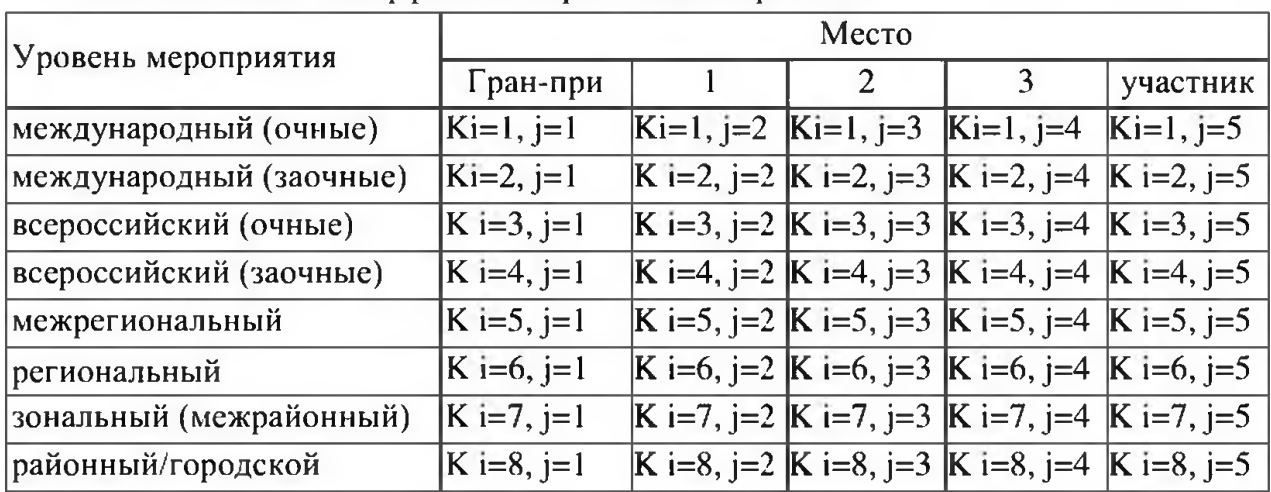

5.2.1. Таблица – Коэффициенты разлела «Награды».

5.3. В таблице приведены коэффициенты, которые определяются для раздела «Прочие достижения». Всего определяется 16 коэффициентов раздела «Прочие достижения».

5.3.1. Таблица – Коэффициенты раздела «Прочие достижения»

| Уровень мероприятия | Место                       |  |              |              |
|---------------------|-----------------------------|--|--------------|--------------|
|                     |                             |  |              | участник     |
| учебное заведение   | $ K p=1 r=1   K p=1 r=2$    |  | $K p=1, r=3$ | $K p=1, r=4$ |
| общественная        | $ K p=2, r=1$ $ K p=2, r=2$ |  | $K p=2, r=3$ | $K p=2, r=4$ |

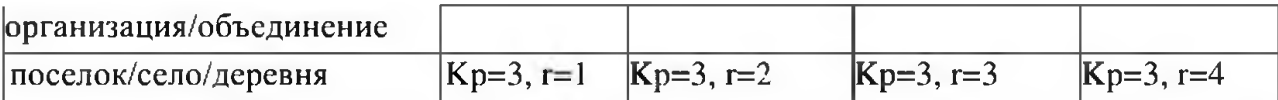

**6. Порядок перехода от бальной оценки к конечным результатам распределения путевок.**

**6.1. П ереход от балльной системы к результату принятия решения о поощрении** путёвкой осуществляется следующим образом:

**6.1.1. Выполняется сортировка Кандидатов в соответствии с рассчитанным рейтингом.**

**6.1.2. Выполняется усечение списка до числа претендентов соответствующего количеству нераспределенных путевок.**

**6.1.3. В зависимости от заданного доверительного интервала, из оставшихся претендентов (также процедурой усечения списка) формируется список подмены, на случай непредвиденных обстоятельств.**

**6.2. Количество претендентов в списке подмены определяется по формуле: пр=кг \* кп,**

**где кг - количество претендентов (или число нераспределённых путевок);** kn - коэффициент, определяющий доверительный интервал (от 0 до 1).

**7. Полномочия и обязанности пользователей подсистемы «Путёвка»**

**7.1. Полномочия Кандидата:**

**7.1.1. Регистрация (создание профиля) в подсистеме «Путёвка».**

**7.1.2. Наполнение профиля и актуализация данных.**

**7.1.3. С оздание и подача заявки на получение путёвки.**

**7.1.4. Отслеживание статуса заявки, при необходимости подача апелляции.**

**7.1.5. Подача протеста администратору в случае явных нарушений процедуры оценки и отбора.**

**7.1.6. Уточнение причины отклонения заявки оператором, в случае возникновения спорных ситуаций.**

**7.2. Обязанности Кандидата:**

7.2.1. Создание только одного профиля для работы в подсистеме «Путёвка». В **случае создания нескольких профилей, администратор системы будет расценивать данные действия как подлог данных и имеет право удалить профили и заблокировать Кандидату доступ к Системе.**

**7.2.2. Использование достижений за последние три календарных года для участия в оценке и рейтинговом отборе среди Кандидатов.**

**Достижения Кандидата, за которые Кандидат побывал в ФГБОУ "ВДЦ** "Океан", не могут участвовать в последующих рейтинговых отборах.

**7.2.3. О беспечение подтверждения регистрации заявки родителем (законным представителем).**

**7.2.4. Предоставление достоверных сведений (в том числе характеристики из школы и медицинской справки).**

7.2.5. Предоставление оригиналов документов, подтверждающих достижения, **Кандидата оператору при необходимости осуществления им проверки.**

**7.2.6. Предоставление дополнительных документов для подтверждения данных, указанных в заявке, по требованию оператора.**

**7.2.7. Заполнение дополнительных разделов в заявке (договор, документы, трансфер и т.д.) при переходе заявки в статус «Путевка получена».**

7.2.8. Предоставление следующего пакета документов предварительно в **подсистеме «Путёвка», посредством прикрепления сканированных копий, и далее оригиналов при зачислении в ФГБОУ "ВДЦ "Океан" в день заезда:**

**7.2.8.1. Договор в 2-х экземплярах об обучении по дополнительным общеразвивающим программам.**

**7.2.8.2. Заявление от родителя (законного представителя) о приеме в ФГБОУ "ВДЦ "Океан".**

**7.2.8.3. Заявление на участие в активных видах деятельности.**

**7.2.8.4. Страховой полис жизни и здоровья от несчастного случая,** действующий в период пребывания Кандидата в ФГБОУ "ВДЦ "Океан".

**7.2.8.5. Согласие родителя на обработку персональных данных.**

**7.2.8.6. Медицинская карта установленного образца, оформленная в лечебнопрофилактическом учреждении по месту жительства с заключением врача о состоянии здоровья и сведениями об отсутствии медицинских противопоказаний к направлению в ФГБОУ Всероссийский детский центр «Океан».**

**7.2.8.7. Справка о санитарно-эпидемиологическом окружении.**

**7.2.8.8. Информированное добровольное согласие на медицинское вмешательство родителя (законного представителя).**

**7.2.8.9. Копия свидетельства о рождении или паспорта в 2-х экземплярах (2-3 и 5 -6 страницы)**

**7.2.8.10. Копия страхового медицинского полиса с 2-х сторон.**

**7.2.8.11. Характеристика из учебного заведения, заверенная подписью директора (завуча) и печатью учебного заведения.**

**7.2.8.12. Копия страхового номера индивидуального лицевого счета (СНИЛС).**

**7.2.9. В случае отсутствия документов из п. 7.2.8 ФГБОУ "ВДЦ "Океан" имеет право отказать в приеме Кандидата в Центр.**

**7.3. Полномочия Оператора.**

**7.3.1. Проверка достижений Кандидата, приложенных к заявке, при необходимости запрашивание у кандидатов оригиналов предоставленных документов.**

7.3.2. Отклонение заявки в случаях предоставления недостоверных сведений, **либо в силу весомых причин субъективного характера (например, негативной характеристики из школы Кандидата) с обязательным указанием причины отклонения.**

7.3.3. Утверждение списка успешно прошедших процедуру отбора Кандидатов.

**7.3.4. Редактирование сформированного списка Кандидатов в случае замены по причине отказа.**

**7.4. Обязанности Оператора.**

**7.4.1. Рассмотрение и проверка всех заявок Кандидата со статусом «Новая» и переведение в статус «Принята» или «Отклонена».**

**7.4.2. Рассмотрение апелляции по отклоненным заявкам.**

**7.4.3. О беспечение связи с Кандидатами, прошедшими рейтинговый отбор на программу.**

7.4.4. Передача оригиналов документов Кандидатов, успешно прошедших **процедуру отбора в ФГБОУ "ВДЦ "Океан". (Для регионального оператора и оператора тематического партнера Центра).**

**7.4.5. О беспечение контроля за размещением информации в заявках Кандидатов по трансферу и переведение заявок в статус «Оформлена» не позднее определенного ФГБОУ "ВДЦ "Океан" срока (определяется в календарных днях до дня начала смены, может корректироваться в зависимости от смены).**

**В случае непредоставления информации в срок, ФГБОУ "ВДЦ "Океан" имеет право отказать в приеме детей в Центр или предоставлении трансфера.**

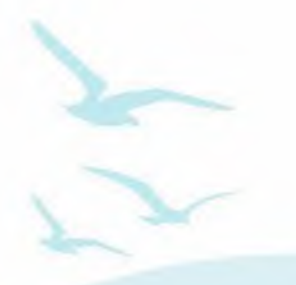

#### ПРАВИТЕЛЬСТВО РОССИЙСКОЙ ФЕДЕРАЦИИ МИНИСТЕРСТВО ПРОСВЕЩЕНИЯ РОССИЙСКОЙ ФЕДЕРАЦИИ

Федеральное государственное бюджетное образовательное учреждение "Всероссийский детский центр "Океан" (ФГБОУ "ВДЦ "Океан")

# Руководство пользователя (Ребенок)

### Привет!

Если читаешь данное руководство, значит ты решил посетить "Океан" и правильно сделал! Ведь только у нас ты сможешь не только отлично провести время, но и «прокачать себя» через участие в образовательных, спортивных и культурных мероприятиях Центра. Новые образовательные технологии в сочетании с традициями лагеря сделают каждый день в "Океане" неповторимым.

> Следуя руководству, ты можешь с легкостью подать заявку на участие в программах Центра.

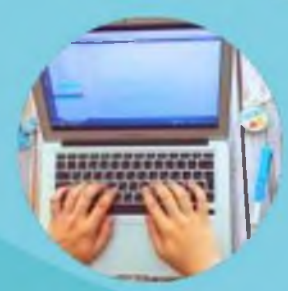

**ШАГ 1.** Пройти регистрацию на портале ФГБОУ "ВДЦ "Океан" (https://okean.org) в разделе «АИС «Путёвка»

Для регистрации необходимо:

- 1. Внести личные данные.
- 2. Прикрепить документы:
	- скан-копию свидетельства о рождении (размер файла не должен превышать 2 МБ);
	- скан-копию СНИЛС (размер файла не должен превышать 2 МБ);
	- скан-копию справки из школы (размер файла не должен превышать 2 МБ);
- 3. Ознакомиться с информацией и дать 4. Нажать «Зарегистрироваться».согласие на обработку персональных данных.

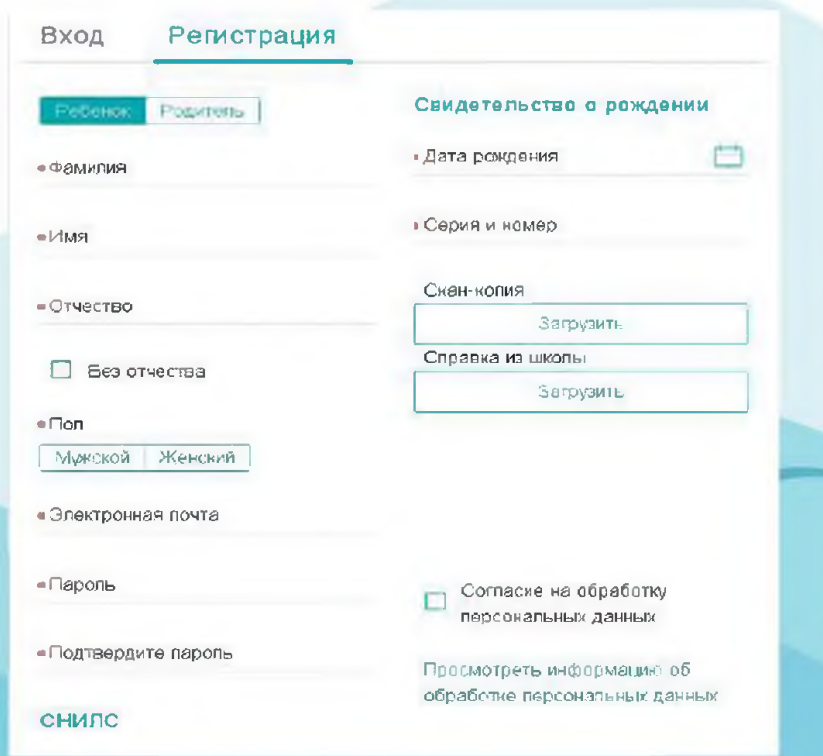

### ШАГ 2. Заполнить личный профиль

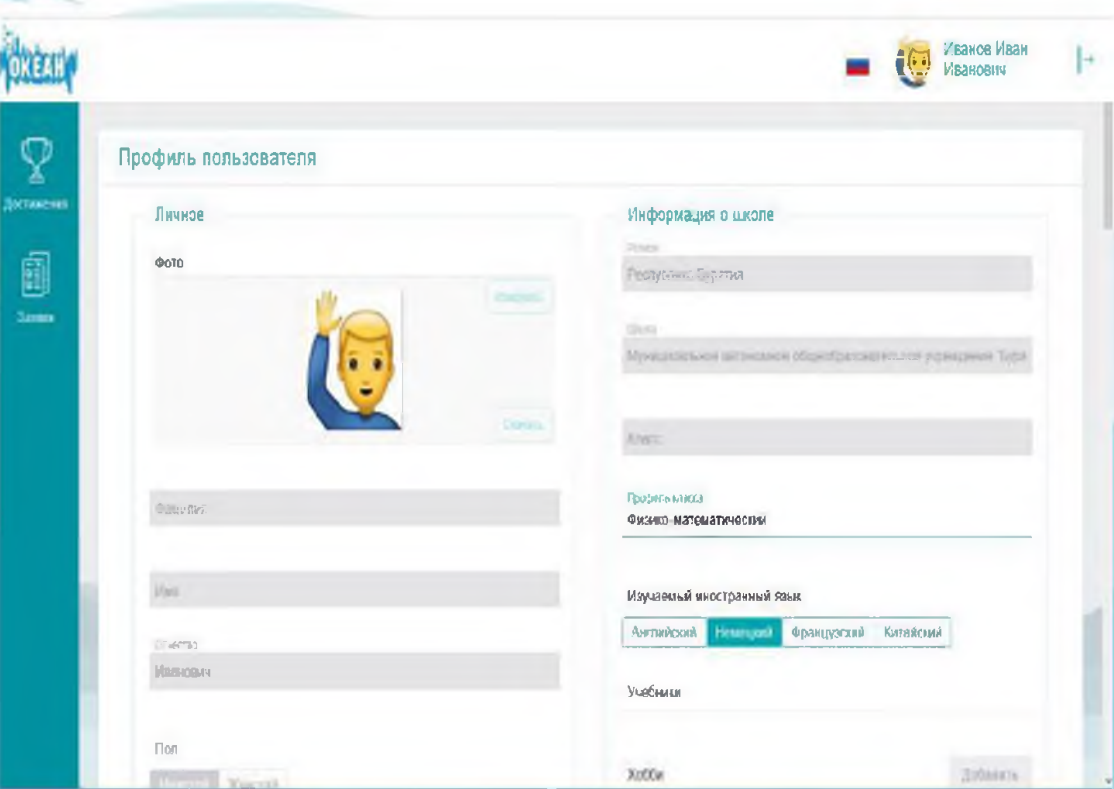

В профиле необходимо:

- 1. Внести недостающие сведения (профиль класса, изучаемый язык, размер одежды и т. д.).
- 2. Загрузить скан-копию паспорта при достижении возраста 14 лет файла не должен (размер превышать 2 МБ).
- 3. Нажать «Сохранить».

#### ШАГ 3. Создать портфолио

%

Иванов Иван Петрович

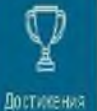

**A** 

#### Достижения

Здесь можно добавить разные достижения награды грамоты дипломы об участии в учебных культурных спортивных и общественных мероприятиях Партнерские достижения выдаются за участие в специальных, особых мероприятиях от регионов и партнеров все остальные это стандартные достижения

#### Добавить стандартное  $(+)$  Добавить партнёрское

Для создания портфолио необходимо:

- 1. Зайти в раздел «Достижения».
- 2. Добавить достижения (грамоты, дипломы и др.) в соответствующий подраздел.

#### Добавление достижений:

1. Ввести название и дату проведения мероприятия, в котором была получена награда.

2. Загрузить скан-копию диплома/грамоты (размер файла не должен превышать 2 МБ).

3. Выбрать вид деятельности, в котором была получена награда.

4. Указать ссылку на мероприятие (если имеется).

5. Нажать кнопку «Далее».

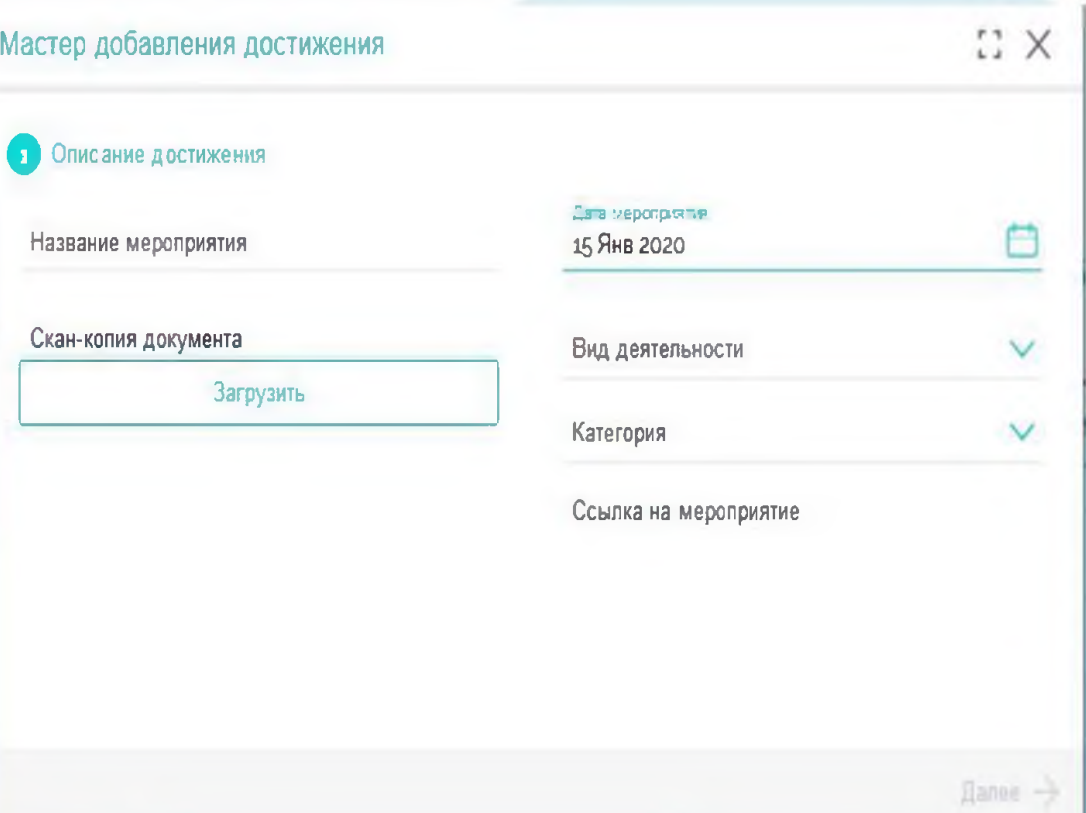

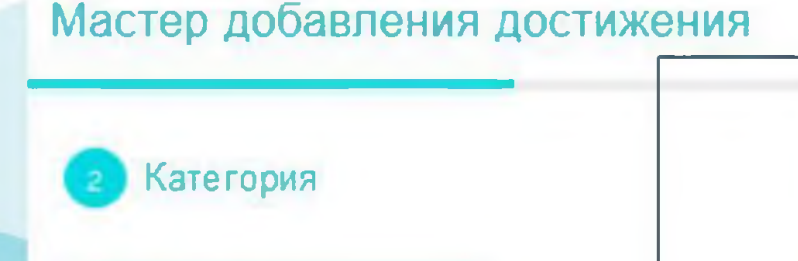

Награды

Прочие достижения

*>*

Подраздел «Награды» объединяет в себе награды (дипломы, сертификаты, грамоты, свидетельства, благодарности, благодарственные письма, почётные грамоты, похвальные листы и пр.), полученные за участие в официальных мероприятиях районного/городского и более высоких уровней.

Подраздел «Прочие достижения» объединяет в себе прочие поощрения, которые не учтены в разделе «Награды» за участие в различных мероприятиях на уровне учебного заведения и иных уровнях, предшествующих районному/городскому.

#### Для каждого достижения необходимо определить:

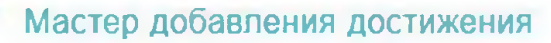

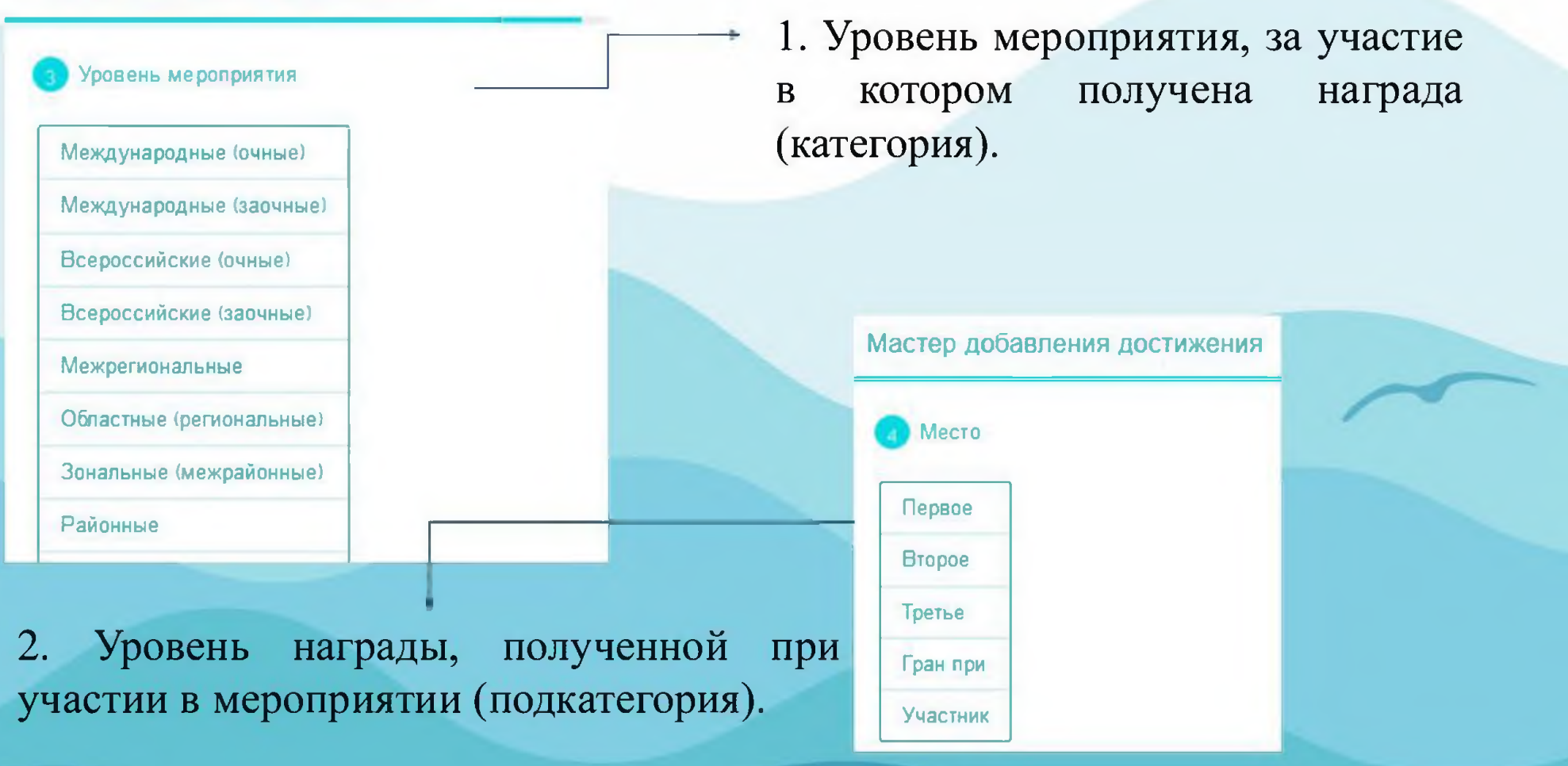

## ШАГ 4. Подтверждение родителя (законного представителя)\*

Подтвердите родителя Иванов Петр Иванович: V Привет друг Техподдержка Невости ixteres **В Ура! Молодец!** С А.А. 31 ларта 2019 г 8 АИС КУД «Гутевка» - обеспечивает Ты на верном лути! возможность для отбора и направления самых талентливьоги одаренных детей в 3200 Теперь расскаям нам чем ты занимаешься и каких высот достиг-**БДЦ «Океан». Подать заявку для участкя** Чем более значительные досткиения тем больше шанс того что путевка достанется именно тебе! в кинурсном отбора на получение путням молет каждый Необходимо Чего же ты хдела. Мы знаем у тебя есть о чем нам рассказать! сначала дозаполнить свой профиль. делее загрузить достижения (грамоты Пе<mark>рейти в достижениям</mark> дигломы, сертификаты за последние 3 года) потом подать заявку

B верхней части рабочего стола появится запрос на подтверждение Запрос подтверждается родителя. нажатием « $V$ ».

 $\overline{\star}$ Подтвердите родителя Иванов Петр Иванович:  $\sqrt{\phantom{a}}$ 

В случае, если произошла ошибка и запрос пришёл не от вашего родителя, быть может отклонён через **OH** нажатие « $X$ ».

\*Для направления запроса, родителю (законному представителю) необходимо пройти регистрацию (см. Руководство пользователя (Родитель).

# ШАГ 5. Добавление заявки на участие<br>в дополнительной общеразвивающей программе Центра

 $\tilde{\sim}$ 

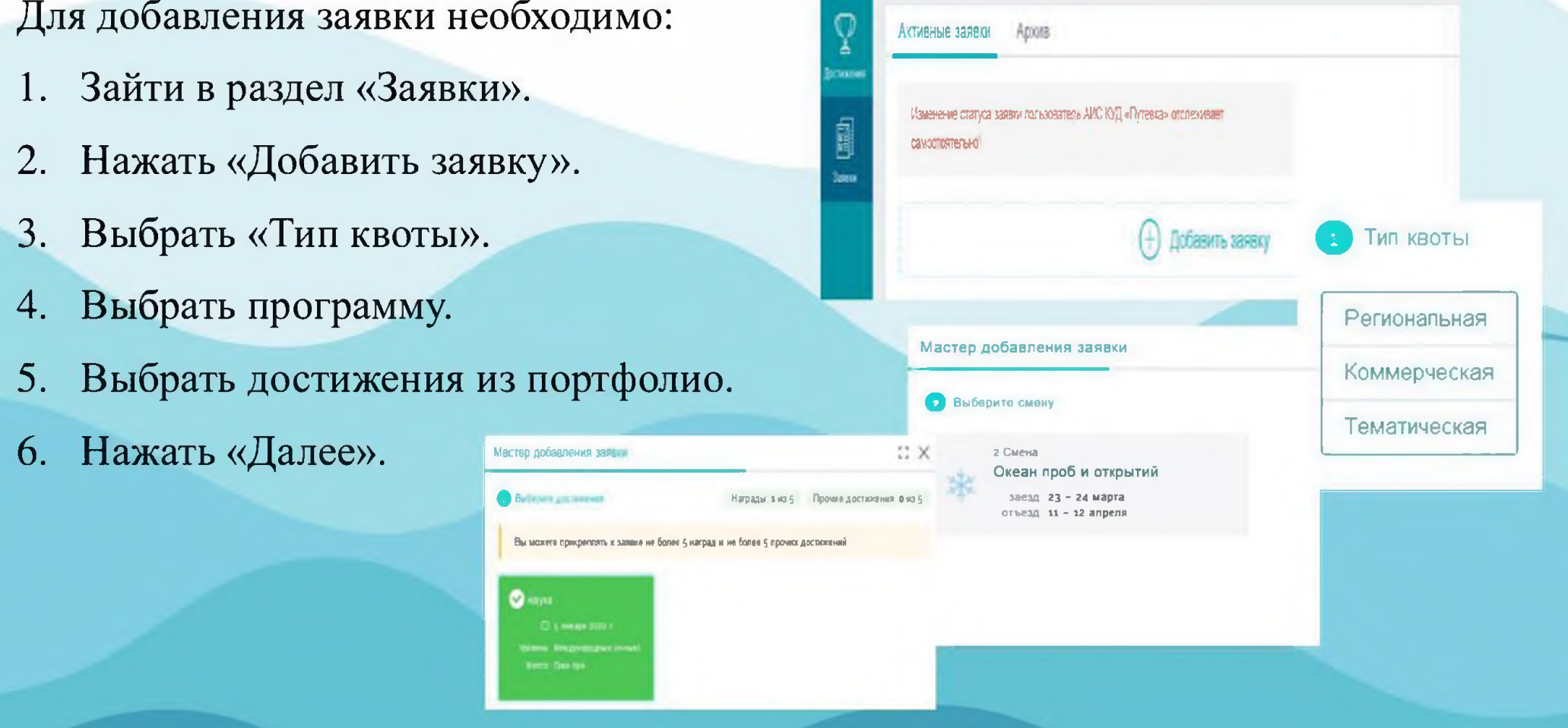

#### Выбор типа квоты

## | Тип квоты

Региональная

Коммерческая

Тематическая

Региональная квота - приглашаются обучающиеся 5-11 классов (не достигшие совершеннолетия), показавшие высокие результаты в области культуры, искусства, науки, спорта, общественной деятельности, согласно возрастным ограничениям, заявленным в программе.

#### Выбор типа квоты

### Тип квоты

Региональная

Коммерческая

Тематическая

Коммерческая квота - приглашаются обучающиеся 5-11 классов (не достигшие совершеннолетия) в летний период (с июня по август), достигшие возраста 6 полных лет до 17 лет включительно, согласно возрастным ограничениям, заявленным в программе.

#### Выбор типа квоты

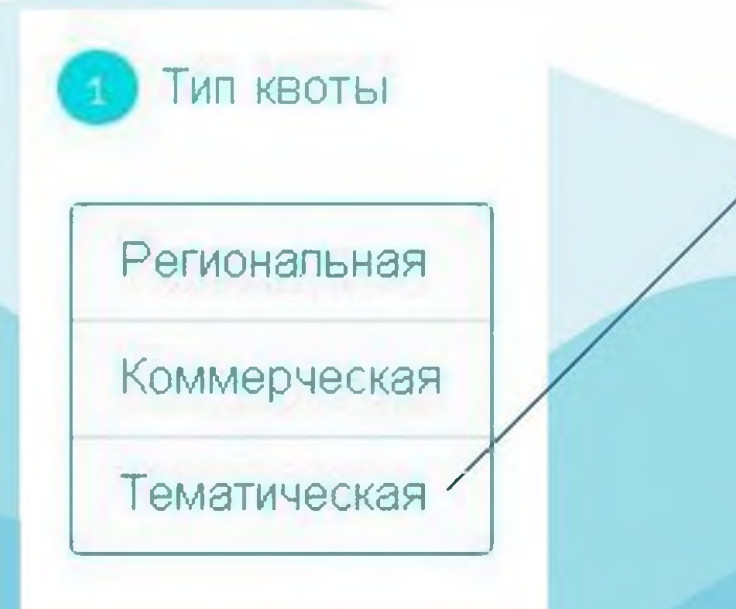

Тематическая квота - приглашаются обучающиеся 5-11 классов (не достигшие совершеннолетия), добившиеся успехов в учёбе и общественной деятельности, победители соревнований, смотров, олимпиад, конкурсов, фестивалей, а также являющиеся участниками мероприятий, проводимых тематическим партнёром и (или) отмеченные наградами партнёра.

#### Добавление заявки. Выбор профильного отряда

В случае заинтересованности в прохождении дополнительной профильной подготовки можно выбрать профиль отряда.

При выборе «любой отряд» зачисление происходит в отряд по общей направленности программы.

Нажимаем кнопку «Далее».

#### Мастер добавления заявки

Выберите профильный отряд

Наж мите для отображения отрядов

Педагогический

Экономический

Медиа - отряд

отряд 'Юный следователь'

отряд 'Юнармия'

Спортивный отряд (Волейбол)

Спортивный отряд (Баскетбол)

Любой отряд

**Заключительный этап.** Подсчет предварительного рейтинга

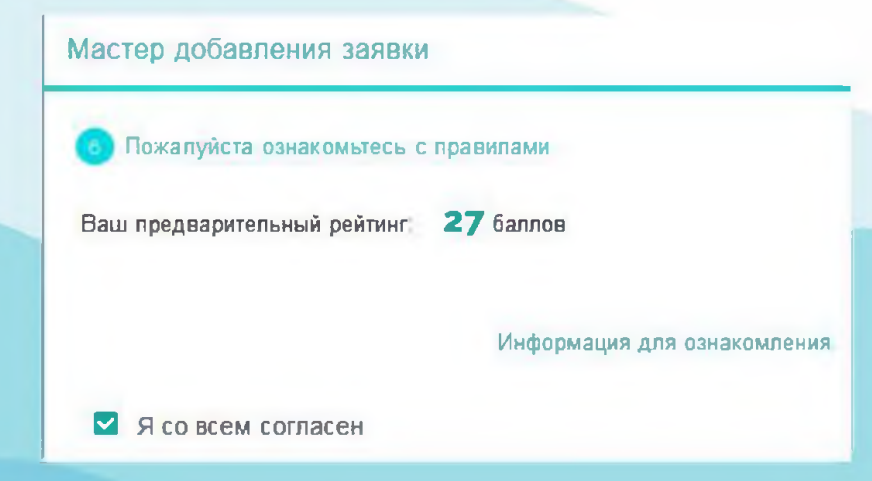

Мастер добавления заявки •Необходимо ознакомиться с Положением о Пожалуйста ознакомьтесь с правилами регулировании прав, обязанностей и ответственности участников образовательного процесса в ФГБОУ "ВДЦ "Океан". Информация для ознакомления •Затем выбрать «Я со всем согласен» и нажать кнопку «Добавить».

Заявка может иметь один из следующих статусов:

- «ожидает проверки оператором»;
- «принята» (заявка проверена и принята для участия в конкурсе);
- «отклонена» (заявка отклонена оператором);
- «апелляция» (подача аппеляции на отклонение заявки);
- «путёвка одобрена» (на данную заявку выделена путёвка и ждёт подтверждения);
- «не прошёл по рейтингу»;
- «оформлена» (получено согласие на участие в программе);
- «отказ подающего» (по каким-либо причинам отказался от получения путёвки);
- «путёвка получена».

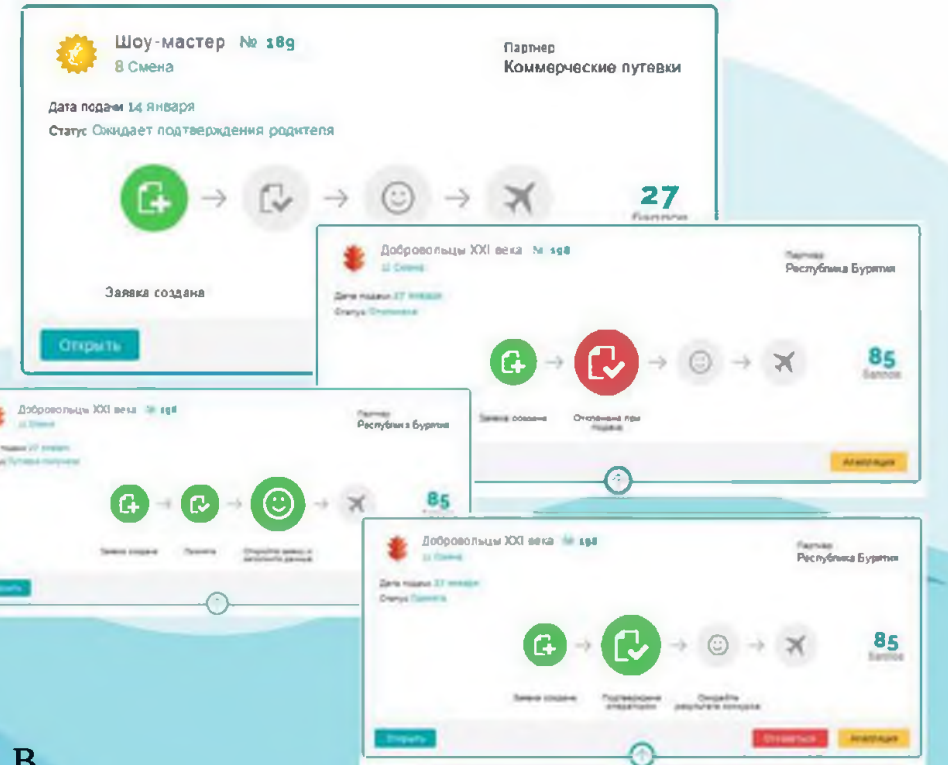

Все активные заявки можно будет увидеть на главном экране личного кабинета. Изменение статуса заявки можно отслеживать самостоятельно.

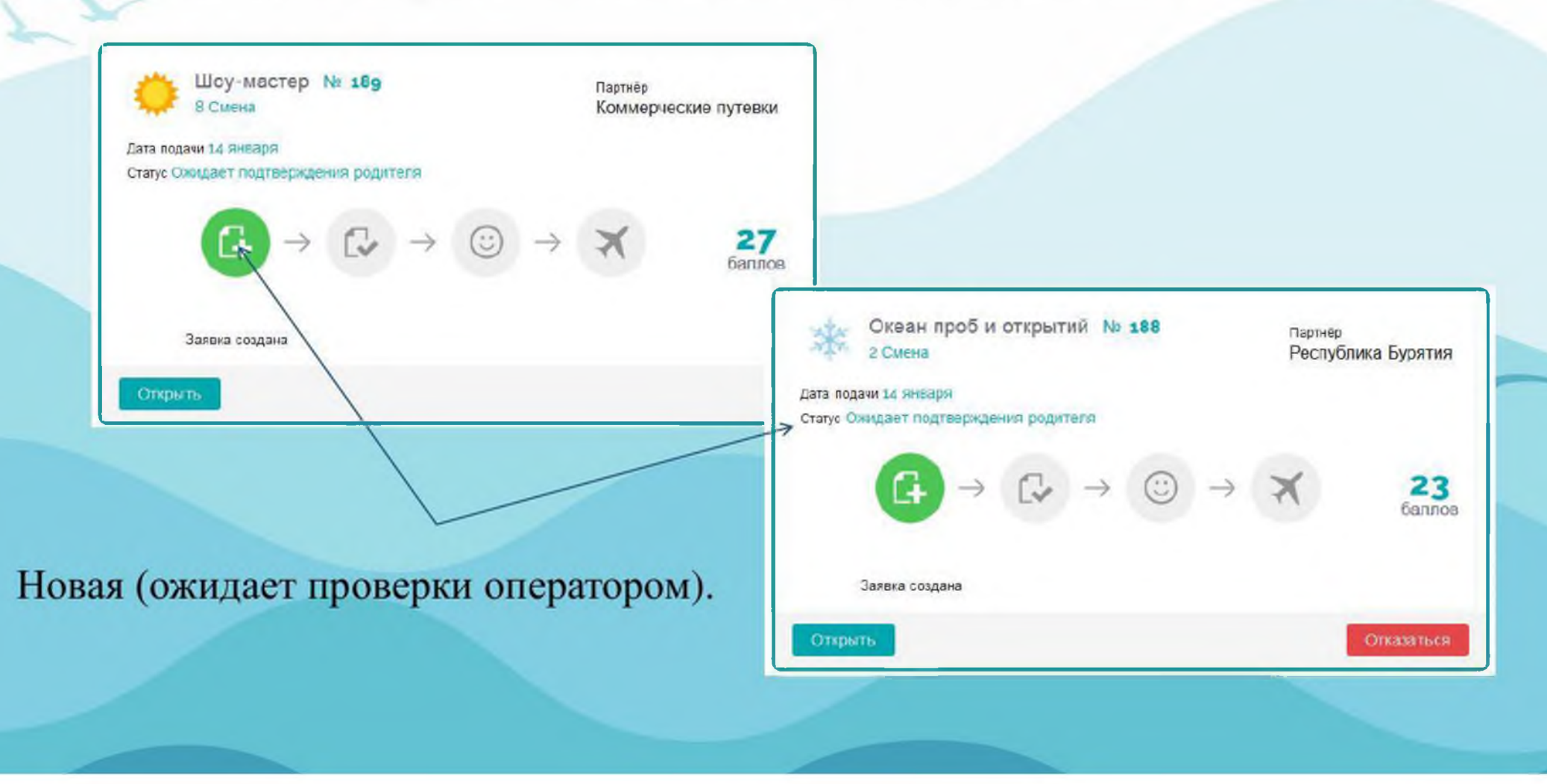

#### Статус: Отклонена (заявка отклонена оператором)

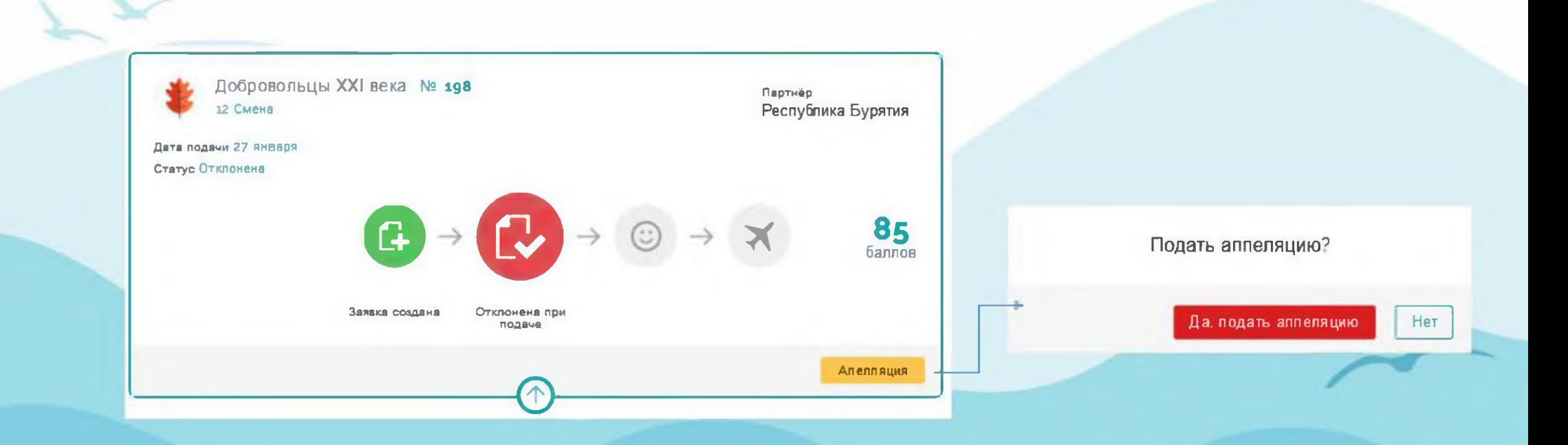

В случае получения отказа по заявке и несогласия с решение оператора, можно подать апелляцию По одному спорному вопросу апелляцию можно подать один раз.

После подачи заявки необходим

1. Нажать «Открыть». -

2. Добавить характеристику из школы/детского сада\*.

После получения путёвки необходимо:

1. Открыть заявку

2. Зайти в раздел «Документы», внести заполненные формы документов.

3. Зайти в раздел «Трансфер», внести информацию по прибытию/убытию.

**\*** Размер файлов не должен превышать 2 МБ.

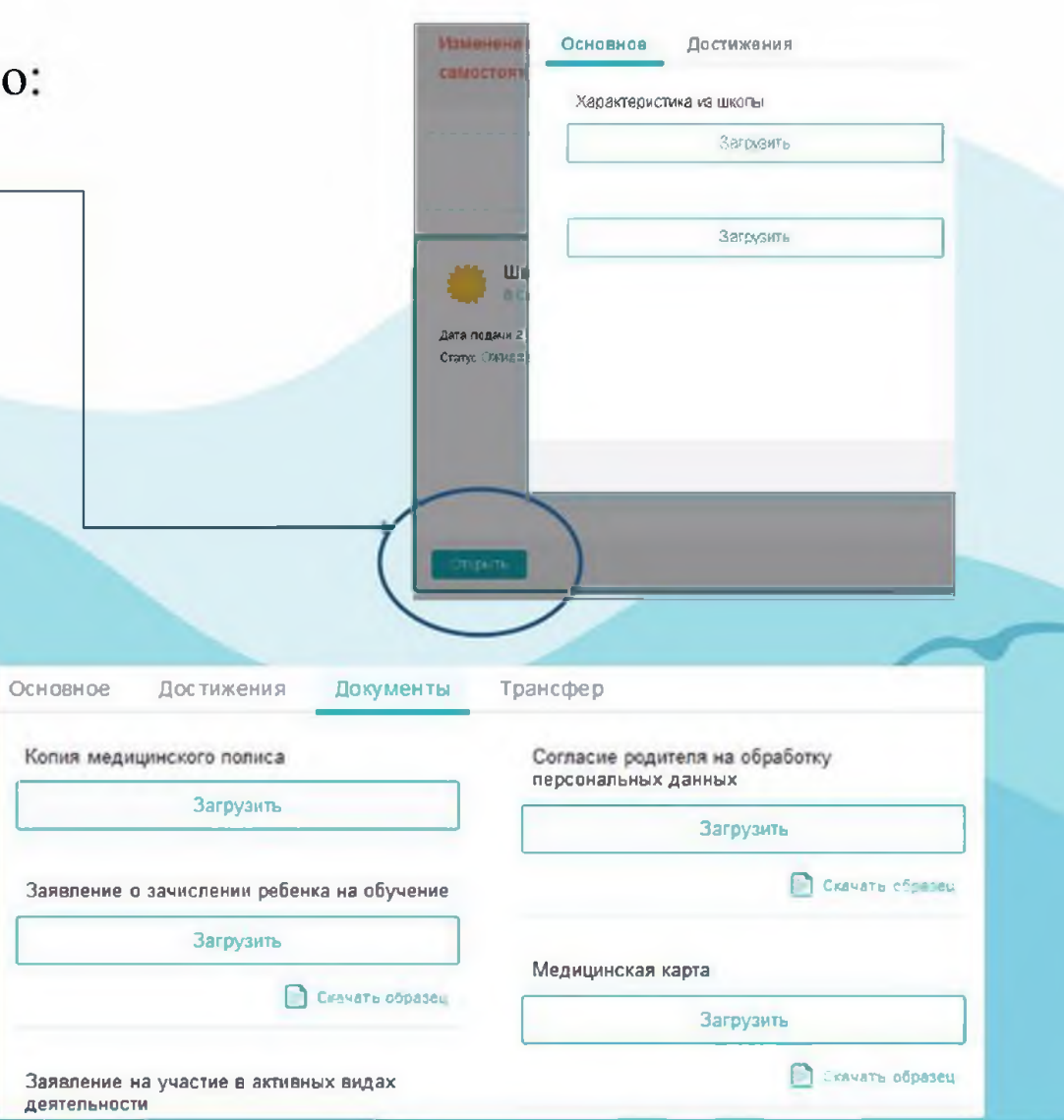

#### Добавление документов

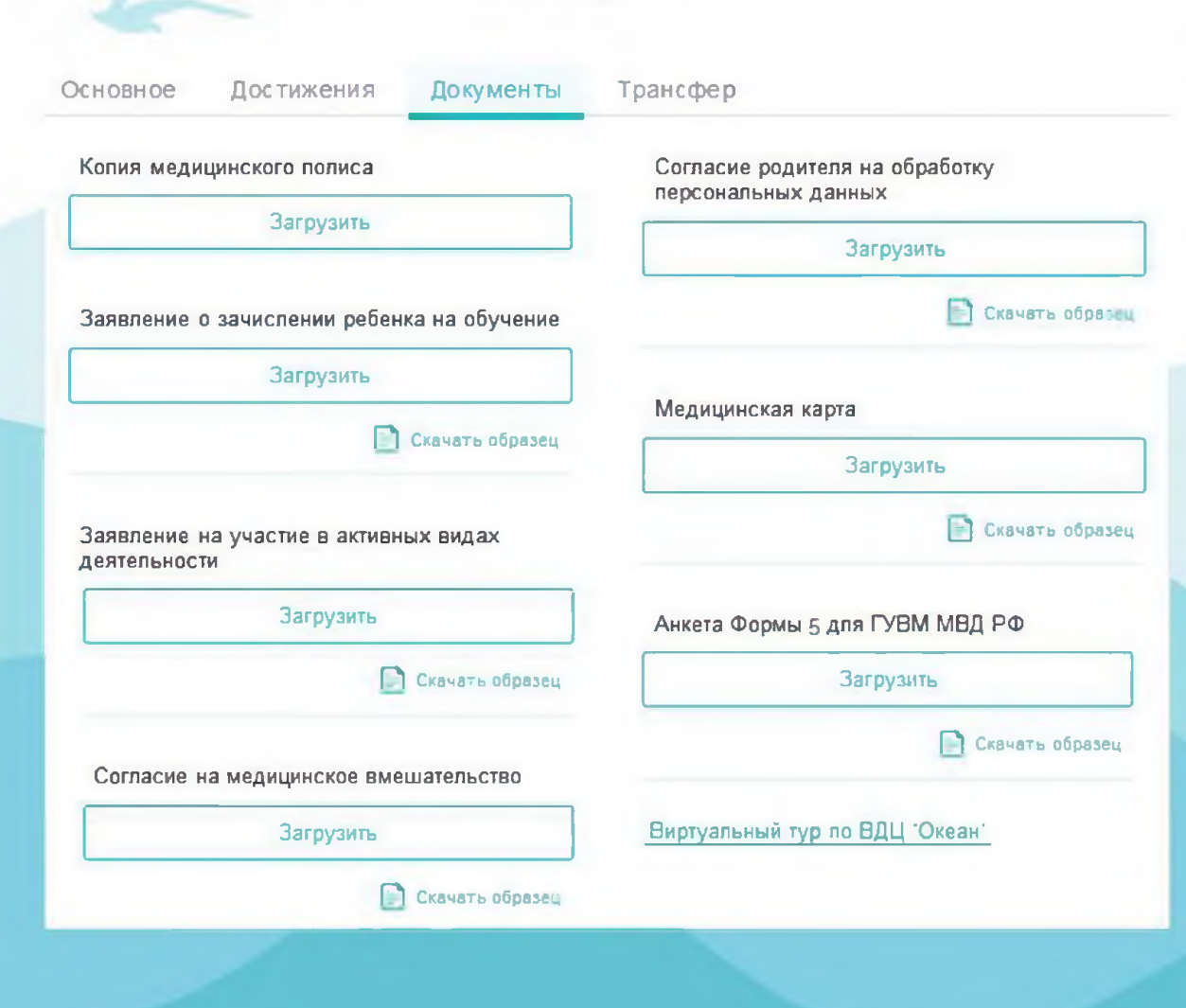

В разделе «Документы» необходимо прикрепить следующие документы:

- скан-копию медицинского полиса;
- заявление от родителя (законного представителя) о зачислении на обучение;
- заявление на участие в активных видах деятельности;
- согласие на медицинское вмешательство;
- согласие родителя на обработку персональных данных;
- медицинскую карту по форме 076/у. Нажать «Сохранить».

# ВАЖНО!

- 1. Кандидаты, достигшие возраста 18 лет (совершеннолетия), к участию в конкурсном распределении путёвок не допускаются.
- 2. В случае выявления факта указания недостоверных сведений Кандидат предупреждается об ответственности и его заявка может быть отклонена администратором либо оператором с указанием причин.
- 3. При повторном выявлении факта указания недостоверных сведений Кандидат может быть заблокирован администратором системы и ограничен в праве пользования системой.
- 4. Достижения, за которые Кандидат ранее побывал в ФГБОУ "ВДЦ "Океан", не могут участвовать в последующих рейтинговых отборах.
- 5. Достижения, полученные командой/коллективом, в личной заявке не учитываются.

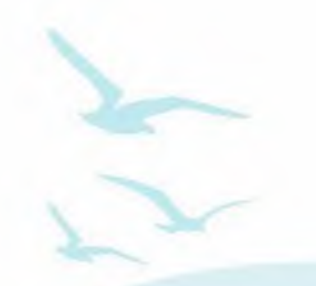

#### ПРАВИТЕЛЬСТВО РОССИЙСКОМ ФЕДЕРАЦИИ МИНИСТЕРСТВО ПРОСВЕЩЕНИЯ РОССИЙСКОЙ ФЕДЕРАЦИИ

Федеральное государственное бюджетное образовательное учреждение "Всероссийский детский центр "Океан" (ФГБОУ "ВДЦ "Океан")

# Руководство пользователя (Родитель)

ШАГ 1. Пройти регистрацию на портале ФГБОУ "ВДЦ "Океан" (https://okean.org) в разделе «АИС «Путёвка»

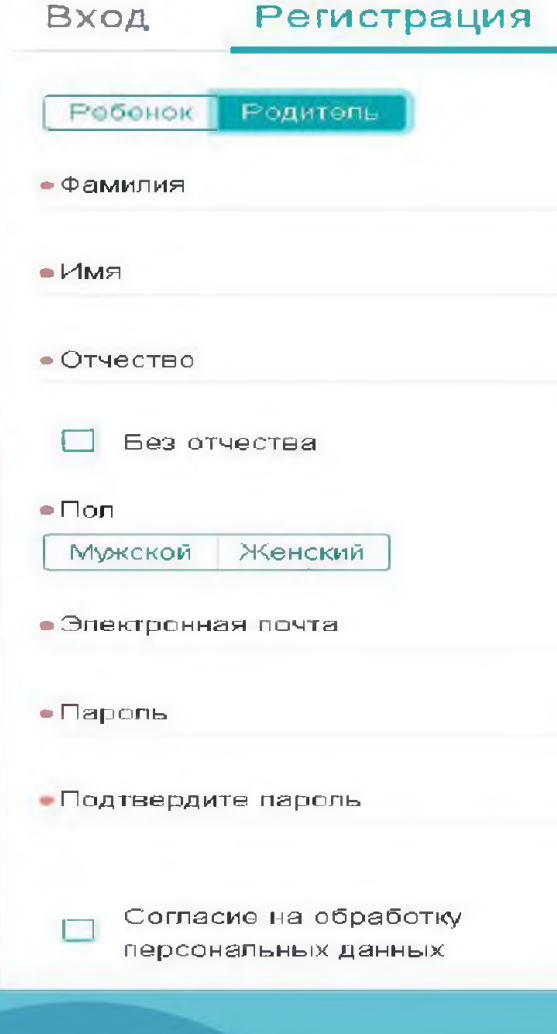

Для регистрации необходимо:

1. Ввести личные данные.

2. Ознакомиться с информацией и дать обработку персональных согласие Ha данных.

3. Нажать «Зарегистрироваться».

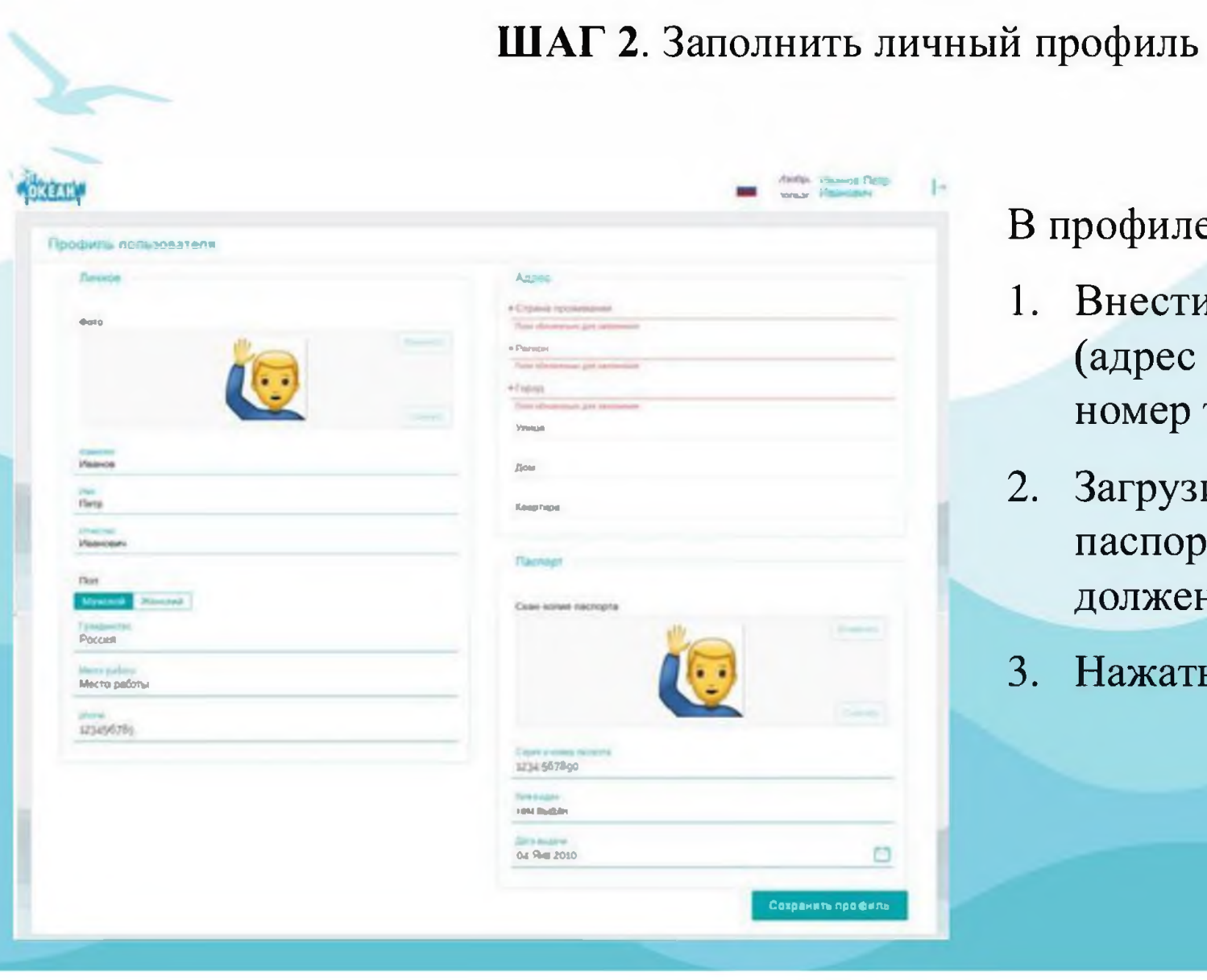

## В профиле необходимо:

- 1. Внести недостающие сведения (адрес места жительства, номер телефона и т. д.).
- 2. Загрузить скан-копию паспорта (размер файла не должен превышать 2 МБ).
- 3. Нажать «Сохранить».

ШАГ 3. Установить связь с профилем ребёнка

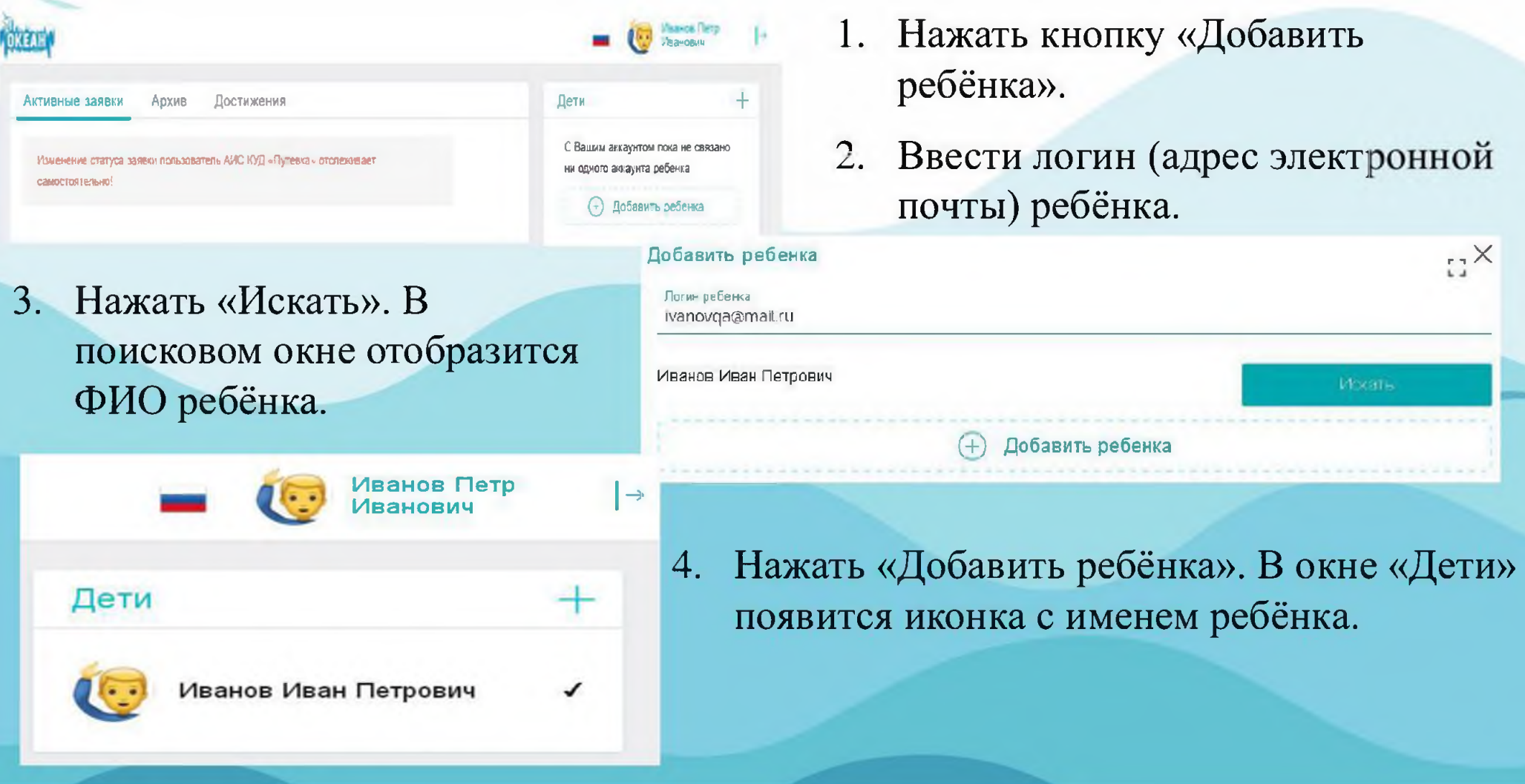

### ШАГ 4. Подтверждение заявки ребёнка на участие в программе Центра

- 1. В разделе «Дети» нажать на иконку с именем ребёнка. В окне «Активные заявки» отобразится информация о заявке, поданной ребёнком.
- 2. Ознакомиться с данной информацией (сроками проведения программы, правилами пребывания и т.д.).
- 3. В случае согласия со всеми условиями нажать «Подтвердить».

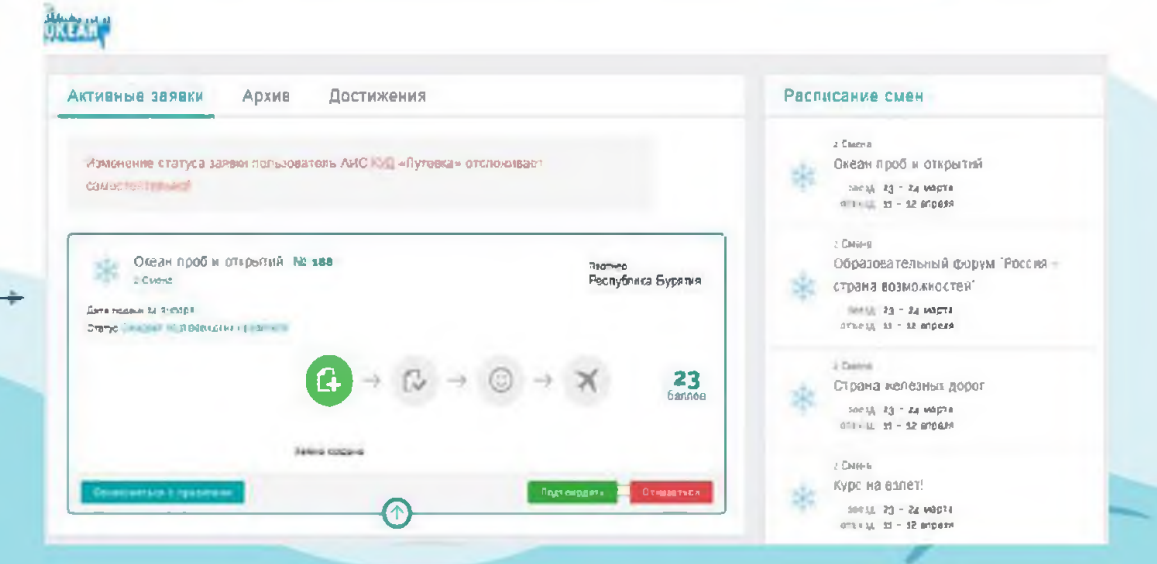

- 4. На уточняющий вопрос 5. В случае несогласия в системе нажать «Со всем согласен, заявку подтверждаю».
	- с условиями нажать «Отказаться».

# ВАЖНО!

- 1. Кандидаты, достигшие возраста 18 лет (совершеннолетия), к участию в конкурсном распределении путёвок не допускаются.
- 2. В случае выявления факта указания недостоверных сведений Кандидат предупреждается об ответственности и его заявка может быть отклонена администратором либо оператором с указанием причин.
- 3. При повторном выявлении факта указания недостоверных сведений Кандидат может быть заблокирован администратором системы и ограничен в праве пользования системой.
- 4. Достижения, за которые Кандидат ранее побывал в ФГБОУ "ВДЦ "Океан", не могут участвовать в последующих рейтинговых отборах.
- 5. Достижения, полученные командой/коллективом, в личной заявке не учитываются.

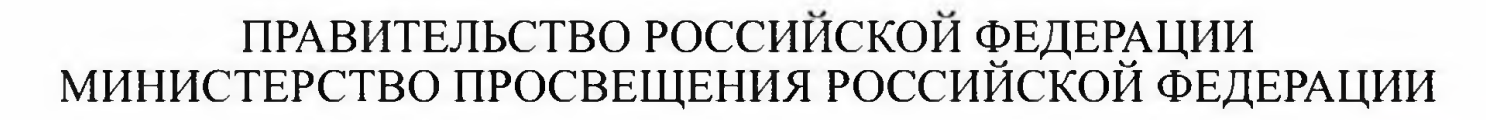

Федеральное государственное бюджетное образовательное учреждение "Всероссийский детский центр "Океан" (ФЕБОУ "ВДЦ "Океан")

# Руководство пользователя (Руководитель команды/коллектива)

## ШАГ 1. Пройти регистрацию на портале ФГБОУ "ВДЦ "Океан" (https://okean.org) в разделе «АИС «Путёвка»

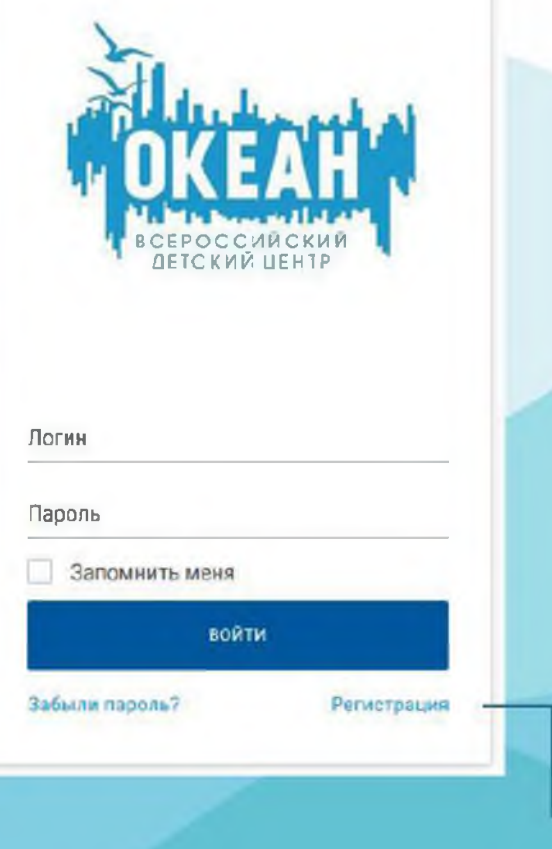

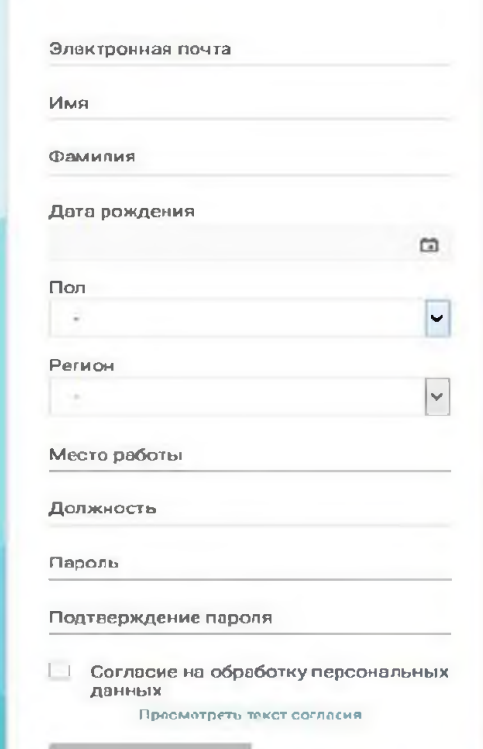

**OTMEHA** 

Для регистрации необходимо:

1. Ввести личные данные.

2. Ознакомиться с информацией и дать согласие на обработку персональных данных.

3. Нажать «Отправить».

ШАГ 2. Заполнить личный профиль.

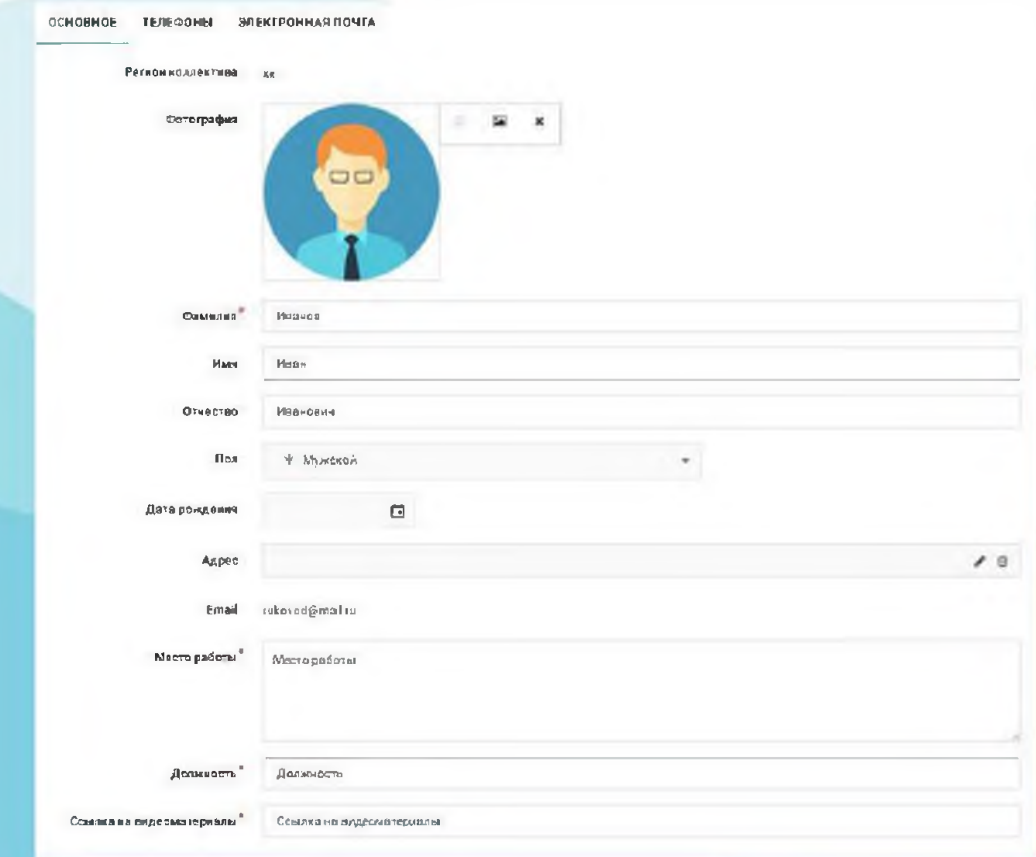

## В профиле необходимо:

- 1. Внести недостающие сведения (адрес места жительства, номер телефона и т.д.).
- 2. Нажать «Сохранить».

#### ШАГ 3. Создать портфолио

#### Для создания портфолио необходимо:

- 1. Загрузить достижения коллектива/ команды.
- 2. Ввести название мероприятия, указав вид деятельности, дату проведения конкурса/соревнования.
- 3. Загрузить скан копии достижений (размер файла не должен превышать  $10 \text{ m}$ <sub>0</sub>.
- 4. Указать ссылку на мероприятие (если имеется).
- 5. Нажать «Далее».

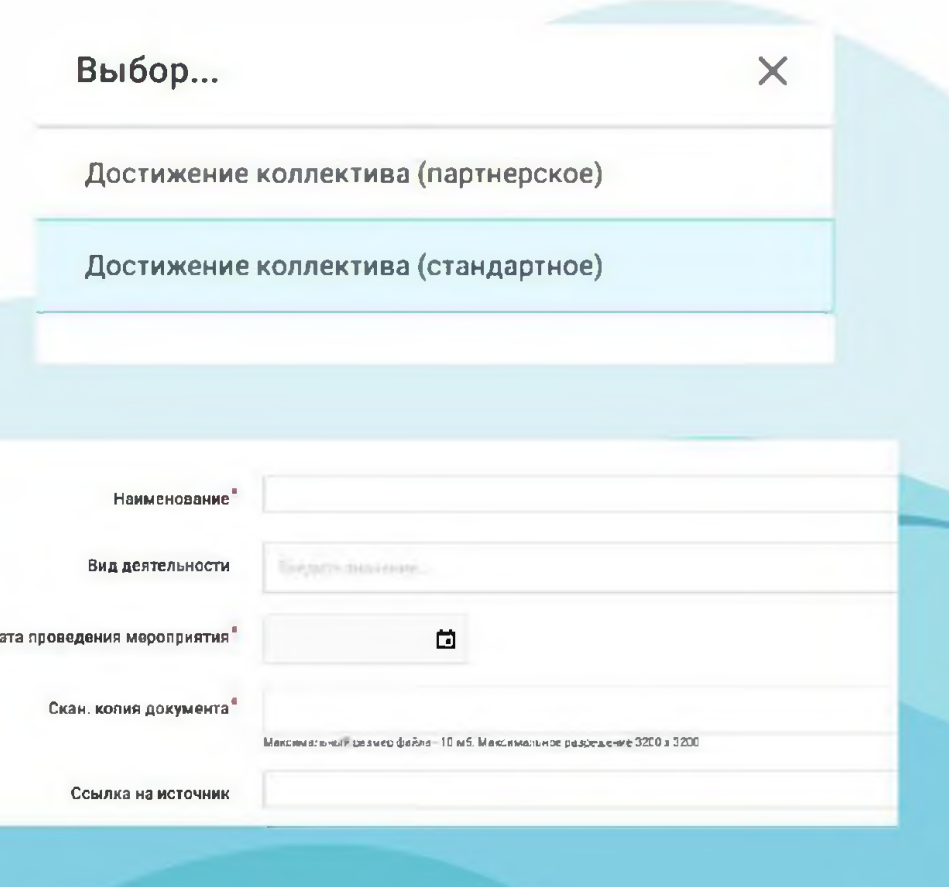

Добавление достижений

Прочие достижения

Награды

Подраздел «Прочие достижения» объединяет в себе дополнительные поощрения, которые не учтены в разделе «Награды» за участие в различных мероприятиях на уровне учебного заведения и иных уровнях, предшествующих городскому/районному.

Подраздел «Награды» объединяет в себе награды (дипломы, сертификаты, грамоты, свидетельства, благодарности, благодарственные письма, почетные грамоты, похвальные листы и пр.), полученные за участие в официальных мероприятиях городского и более высоких уровней.

Для каждого достижения необходимо определить:

Вы выбрали категорию Награды

Городские

Районные

Областные (региональные)

Межрегиональные

2. Уровень награды, полученной при Второе участии в мероприятии (подкатегория). Первое

 $\downarrow$ 

1. Уровень мероприятия, за участие —> в котором получена награда (категория).

Зональные (межрайонные) Вы выбрали категорию Награды, уровень Городские

Участник

Гран при

Третье

**ШАГ 4** Подача заявки.

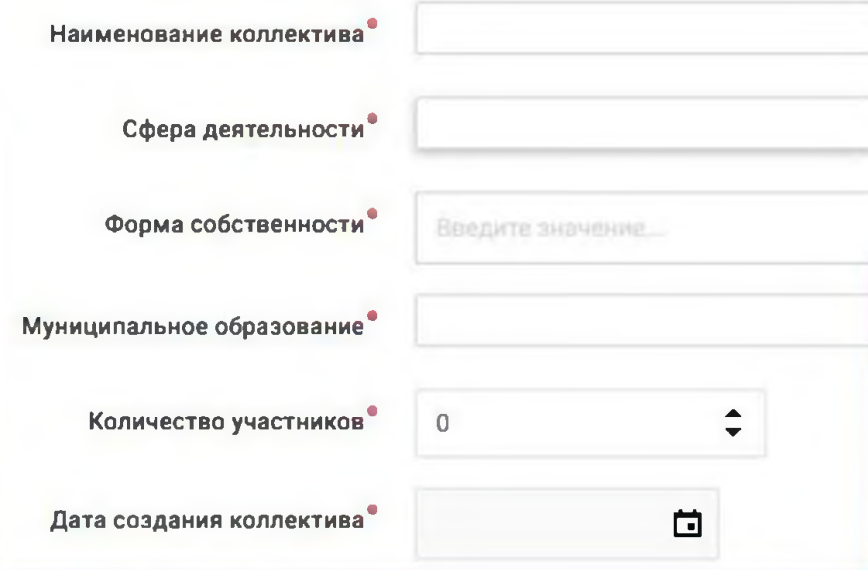

Для подачи заявки необходимо:

- 1. Заполнить обязательные поля с подробной информацией о команде/коллективе.
- 2. Выбрать тип заявки.
- 3. В соответствии с выбранным типом заявки, выбрать смену.

Путевка от региона

Путевка от тематического партнера

Выберите смену' 2020 смена № 11 - "Океанская лига КВН" Дата начала смены: 16.10.2020

## Добавление достижений в заявку

Для добавления достижений в заявку необходимо:

- 1. Выбрать достижение из портфолио, соответствующие тематике программы.
- 2. Кликнув на него курсором, перетянуть в соответствующее поле (не более 10 достижений).
- 2. Нажать «Далее».

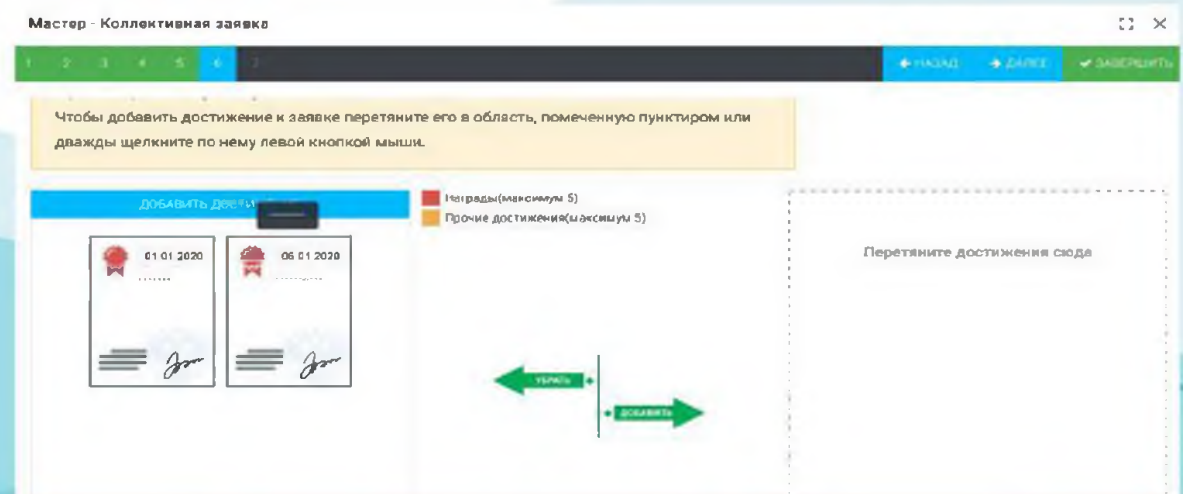

### Завершающий этап. Подсчет предварительного рейтинга.

Для перехода к расчету баллов необходимо:

- $1<sub>1</sub>$ Ознакомиться с информацией.
- 2. Поставить «V» в разделе «Согласен».
- 3. Нажать Завершить».

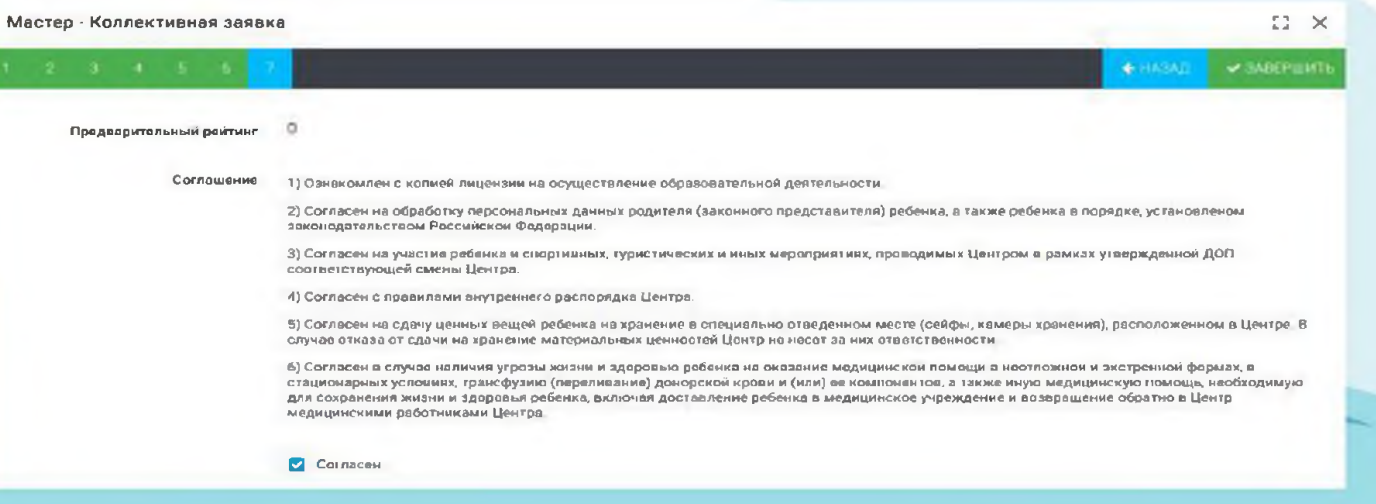

# ВАЖНО!

- В случае выявления факта указания недостоверных сведений Кандидат предупреждается об ответственности и его заявка может быть отклонена администратором либо оператором с указанием причин.
- 2. Кандидаты, достигшее возраста 18 лет (совершеннолетия), к участию в конкурсном распределении путёвок не допускаются.
- 3. При повторном выявлении факта указания недостоверных сведений Кандидат может быть заблокирован администратором системы и ограничен в праве пользования системой.
- 4. Достижения, за которые Кандидат ранее побывал в ФГБОУ "ВДЦ "Океан", не могут участвовать в последующих рейтинговых отборах.
- 5. Достижения, полученные командой/коллективом, в личной заявке не учитываются.